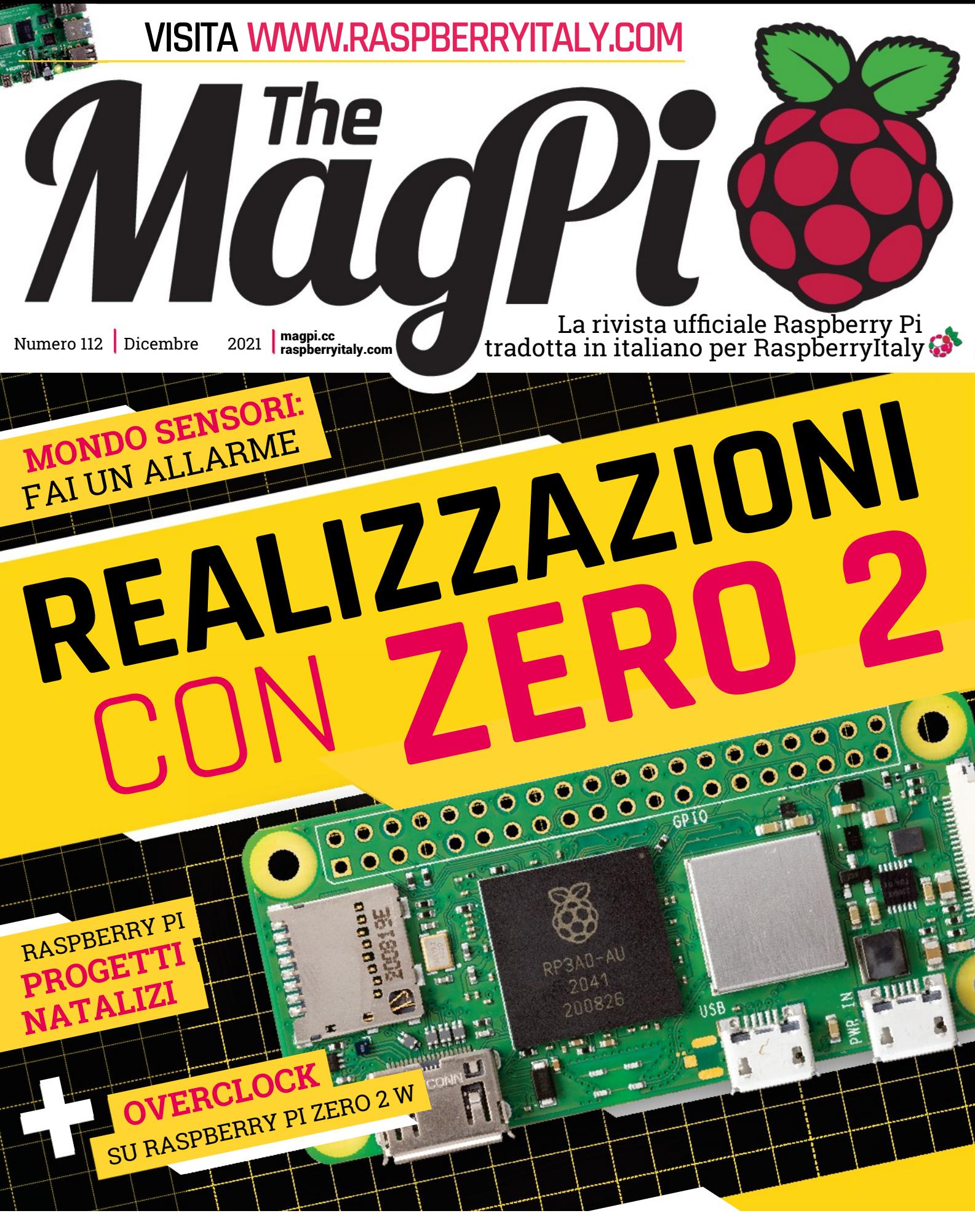

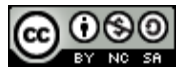

 **Estratto dal numero 112 d[i The MagPi](https://www.raspberrypi.org/magpi/). Traduzione di [Zzed](https://forum.raspberryitaly.com/member.php?action=profile&uid=31) e [marcolecce](https://forum.raspberryitaly.com/member.php?action=profile&uid=11068), revisione testi e impaginazione di [Mauro](https://forum.raspberryitaly.com/member.php?action=profile&uid=31)["Zzed"](https://forum.raspberryitaly.com/member.php?action=profile&uid=31) [Zoia](https://forum.raspberryitaly.com/member.php?action=profile&uid=31) ([zzed@raspberryitaly.com](mailto:zzed@raspberryitaly.com)), per la comunità italiana Raspberry Pi [www.raspberryitaly.com](http://www.raspberryitaly.com/). Distribuito con licenza [CC BY-NC-SA 3.0](https://creativecommons.org/licenses/by-nc-sa/3.0/it/). [The MagPi magazine](https://www.raspberrypi.org/magpi/) is published by Raspberry Pi (Trading) Ltd., Mount Pleasant House, Cambridge, CB3 0RN. ISSN: 2051-9982.**

**R**

C

> RP3AD-AU  $2041$  $200826$

> > **Contract**

**E**

O

**ZZAZIONI GRATIS!** UNO ZERO Z W JONA ATACEA PER CHI SI ABBONA INO ZERU ABBONA<br>PER CHI SI ABBONE<br>ALLA VERSIONE CARTACEA

**A**

N

**D** otato di un processore quad-core a 1<br>
con una potenza di elaborazione fino<br>
cinque volte il suo predecessore, pur<br>
mantenendo esattamente la stessa forma,  **otato di un processore quad-core a 1GHz e con una potenza di elaborazione fino a cinque volte il suo predecessore, pur Raspberry Pi Zero 2 W è un ottimo computer a scheda singola con cui costruire progetti.** Il piccolo nuovo computer viene mandato – in tutto il mondo – in omaggio a tutti gli abbonati alla versione cartacea di questa bella pubblicazione. E i nuovi abbonati possono avere in regalo uno Zero 2 W con un abbonamento di 12 mesi a The MagPi (**[magpi.cc/subscribe](http://magpi.cc/subscribe)**).

PROGETTI RASPBERRY PI ZERO <sup>2</sup> W. **DI ROSIE HATTERSLEY**

SCOPRI 40 INCREDIBILI

**LI ZERO <sup>2</sup>**

 Questa meraviglia da 15\$ è un nuovo e migliorato modello di base di Raspberry Pi, che interpreta bene L'obiettivo costante di Raspberry Pi di portare la potenza dell'informatica nelle mani di quasi tutti, abbattere le barriere di costo e geografiche.

 Zero 2 W rappresenta un boost significativo di prestazioni, se stai pensando di aggiornare semplicemente un progetto Raspberry Pi Zero W esistente. Per la maggior parte delle persone, tuttavia, il lancio di questo computer a singola scheda piccolissimo ma incredibilmente capace, è una scusa per iniziare un nuovo progetto Raspberry Pi. Qui, poi, ci sono 40 suggerimenti per quanto riguarda il modo di utilizzare il tuo Raspberry Pi Zero 2 W.

um

# **ZERO 2 W** PROGETTI **DI PARTENZA**

# **<sup>01</sup> Raspberry Pi Sfida il PC**

Con un processore quad-core da 1 GHz, la CPU di Raspberry Pi Zero 2 W è potente come un Raspberry Pi 3 (anche se con 512 MB di RAM). Accoppia lo Zero 2 W con tastiera, mouse e schermo e potrai utilizzarlo come un capace computer di casa. Per una panoramica completa su come usare il tuo piccolo nuovo Raspberry Pi in sostituzione di un computer desktop molto più affamato di corrente -e di spazio- dai un'occhiata al nostro Raspberry Pi 3B+ sfida il PC sul numero 59 di *The MagPi*.

**[bit.ly/MagPi59It](https://bit.ly/MagPi59It)**

### **<sup>02</sup> Cominciare a programmare**

Uno dei motivi principali per cui molti acquistano un Raspberry Pi è acquisire un po' di dimestichezza con la programmazione. E Raspberry Pi OS è ricco di linguaggi di programmazione, strumenti, progetti e suggerimenti. I principianti dovrebbero iniziare con Scratch, un linguaggio visuale che insegna abilità orientate agli oggetti. Apri Scratch 3 e fai clic su Tutorial per iniziare. Per progetti avanzati, incluso Python, fai clic su Aiuto > Progetti.

#### **[magpi.cc/learnscratch](http://magpi.cc/learnscratch) [magpi.cc/learnpython](http://magpi.cc/learnpython)**

 $\perp$ 

### **<sup>03</sup> Scoprire l'elettronica**

Usare Raspberry Pi e l'elettronica insieme apre un mondo intero di possibilità educative e creative (come attesta ogni numero dove presentiamo un progetto). Armato di una breadboard, cavi jumper, LED, cicalini, resistori e interruttori, sarai pronto al viaggio per diventare un inventore. Segui la nostra guida all'elettronica nel numero 64.

#### **[bit.ly/MagPi64It](http://bit.ly/MagPi64It)**

### **<sup>04</sup> Retrocomputing con RISC OS**

Un progetto popolare è quello di (ri)scoprire i computer di ieri. RISC OS è stato introdotto con l'Acorn Archimedes, che è stato progettato per i Processori ARM che alimentano Raspberry Pi. Molte persone non lo sanno ma RISC OS è ancora in circolazione, sotto forma di RISC OS Open. Questo sistema operativo open-source ha un ingombro ridotto e un aspetto retrò, ma con funzioni moderne come la navigazione web (avrai bisogno di un adattatore Ethernet). Trova Risc OS in Raspberry Pi Imager in Other General Purpose OS. **[magpi.cc/riscos](http://magpi.cc/riscos)**

### **<sup>05</sup> Saldare i pin GPIO**

Preparati per la costruzione e la prototipazione di circuiti installando dei pin sule piazzole del tuo Zero 2 W. Vedi **[magpi.cc/zerosoldering](http://magpi.cc/zerosoldering)**.per una dettagliata guida alla saldatura.

#### **Prepara il tuo spazio di lavoro**

Avrai bisogno di un saldatore e dello stagno con o senza piombo. Organizza lo spazio di lavoro, apri la finestra per fornire ventilazione, e indossa guanti protettivi e occhiali. Fissa un connettore da 2x20 piedini (**[magpi.cc/headers](http://magpi.cc/headers)**) alle piazzole sul lato dello Zero 2 W. Per tenerlo in posizione mentre saldi, puoi usare della plastilina o inserire lo Zero 2 W in una breadboard.

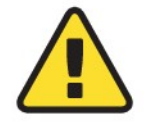

#### **Attenzione!** Saldatore caldo!

I saldatori diventano molto caldi, e restano caldi per molto tempo dopo che sono stati spenti. Assicurati di aver sistemato il saldatore sul supporto quando non lo usi e non toccare le parti metalliche – anche dopo che è stato scollegato. **[magpi.cc/soldering](http://magpi.cc/soldering)**

#### **Passo 1. Riscaldare delicatamente**

Con il saldatore al sicuro sul suo supporto, accendi l'alimentazione e attendi che si riscaldi. Stagna la punta del saldatore con un poco di stagno. È importante che il piedino e la piazzola siano entrambi riscaldati, quindi premi la punta del saldatore contro entrambi mentre conti fino a tre.

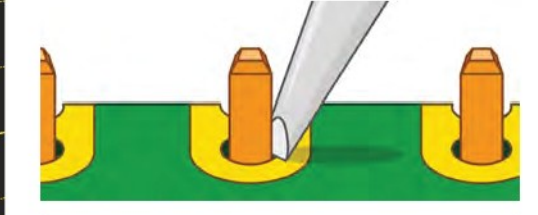

#### **Passo 2. Applicare lo stagno**

Quando hai raggiunto il tre, mantenendo il saldatore in posizione, premi delicatamente l'estremità dello stagno contro il piedino e la piazzola, ma sul lato opposto alla punta del saldatore.

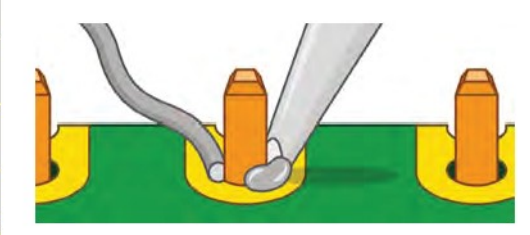

#### **Passo 3. Piedino ben saldato**

Tira via lo stagno rimanente dalla saldatura, quindi togli il saldatore. Avrai una saldatura pulita che assomiglia un po' a un piccolo vulcano.

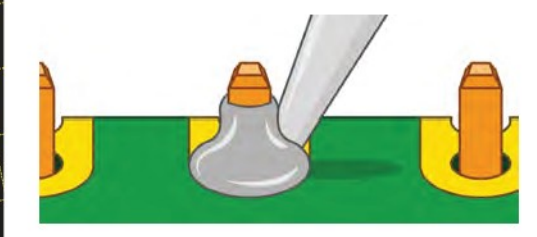

# **ZERO 2 W: FACILI**  KIT E **COSTRUZIONI**

COSTRUISCI RAPIDAMENTE UN PROGETTO ACQUISTANDO COMPONENTI E ISTRUZIONI

## **<sup>06</sup> Pirate Radio**

Pimoroni realizza dei fantastici HAT e kit audio per Raspberry Pi e la gamma Pirate Audio aggiunge uscita audio e piccoli schermi a Raspberry Pi Zero. Sono kit di partenza ideali per esplorare l'elettronica e l'informatica con un audio deciso. Usa Raspberry Pi Zero 2 W per connetterti a internet e sintonizzati sulle stazioni radio di tutto il mondo. **[magpi.cc/pirateaudio](http://magpi.cc/pirateaudio)**

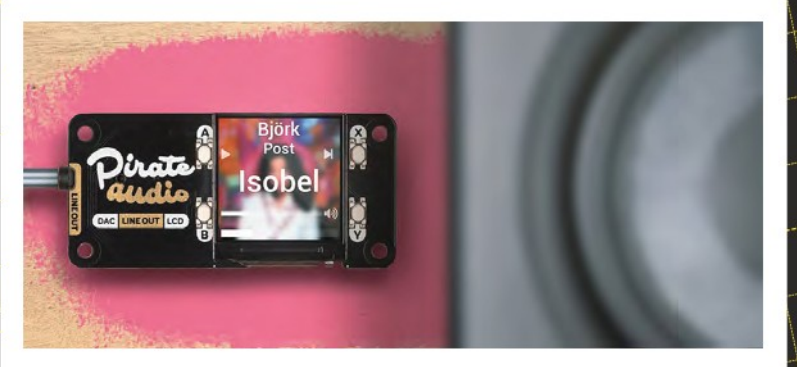

Questi kit elettronici da 5€ sono assolutamente fantastici  $|\mathbf{u}|$ 

# **<sup>07</sup> M.A.R.S. Rover Robot <sup>10</sup> AZ-Touch Pi Zero**

Costruire un robot è uno dei progetti più soddisfacenti per Raspberry Pi. Il M.A.R.S. Rover Robot ottiene il massimo dei voti per la sua somiglianza ai veri rover presenti su Marte, con sei ruote (di cui quattro sterzanti), sospensioni che conquistano il terreno e un sensore per il controllo degli ostacoli in modo che possa evitarli. **[magpi.cc/marsroverreview](http://magpi.cc/marsroverreview)**

### **<sup>08</sup> Keybow MINI 3-key**

Questa tastiera a tre tasti personalizzabile è l'ideale da utilizzare come controller di gioco, come pulsanti play, stop, e pausa, o anche per guidare un robot. I tasti hanno LED RGB programmabili e possono anche essere programmati come scorciatoie o marco di tasti. **[magpi.cc/keybowmini](http://magpi.cc/keybowmini)**

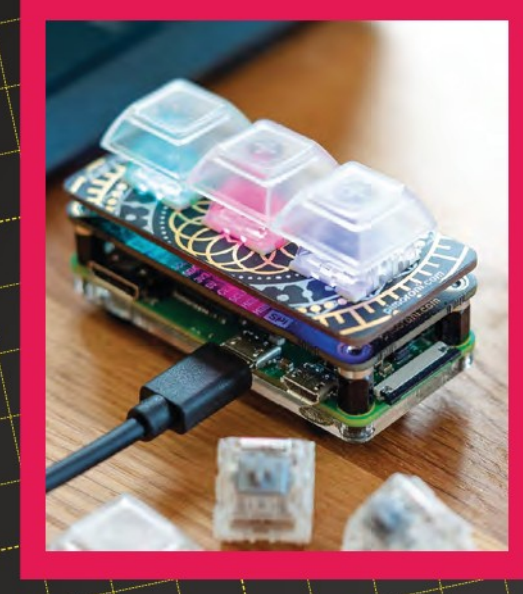

# **<sup>09</sup> CamJam EduKits**

Questi kit di elettronica in scatola da 5€ sono assolutamente fantastici! Sviluppati dai ragazzi del Cambridge Raspberry Jam, includono breadboard, cavi di collegamento, resistenze, luci, un cicalino e fogli di lavoro per la programmazione con Python. **[magpi.cc/edukit](http://magpi.cc/edukit)**

Rendere intelligenti gli aspetti quotidiani della tua casa ti dà modo di sviluppare vari aspetti di programmazione. Il touchscreen montabile a parete di Zihatec fornisce un mezzo per tenere sotto controllo tutti quei dispositivi IoT che sono occupati a monitorare e misurare l'acqua, il riscaldamento e l'utilizzo dell'elettricità. HWHardsoft fornisce una pagina GitHub (**[magpi.cc/hwhardsoftgit](http://magpi.cc/hwhardsoftgit)**) con esempi, come una stazione meteorologica e una serratura programmabile. **[magpi.cc/aztouch](http://magpi.cc/aztouch)**

### **<sup>11</sup> Naturebytes**

Il mondo che ci circonda è affascinante, vi sono le creature con cui conviviamo oltre a fornire tanto interesse quanto quelle che impariamo dalla TV. Costruisci la tua telecamera impermeabile Naturebytes per la fauna selvatica, installa Raspberry Pi Zero 2 W e montalo su un albero o un palo per catturare di nascosto i segreti della fauna selvatica. **[magpi.cc/naturebytes](http://magpi.cc/naturebytes)**

 $A = \sqrt{1 - \sqrt{1 - \frac{1}{2}}}$ 

#### **<sup>12</sup> OctoCam**

Tenere sotto controllo ciò che sta accadendo dentro e intorno a casa tua non è mai stato così semplice - o dolce! La OctoCam da 5MP ha delle ventose in modo che possa essere montata quasi ovunque e offre una webcam wireless per la massima tranquillità. In alternativa, è ottima per la fotografia in time-lapse.

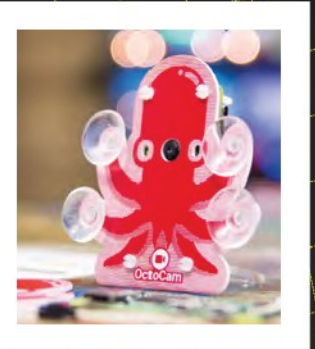

**[magpi.cc/octocam](http://magpi.cc/octocam)**

# **<sup>13</sup> Unicorn HAT Mini**

Con 119 LED RGB separati, l'Unicorn HAT Mini trasforma Raspberry Pi Zero 2 W in uno spettacolo luminoso portatile. È sorprendentemente versatile: crea display arcobaleno, scrolla messaggi, animazioni di immagini, luci di occupato, e altro ancora. Quattro pulsanti consentono di aggiungere interazione ai tuoi progetti. **[magpi.cc/unicornhatmini](http://magpi.cc/unicornhatmini)**

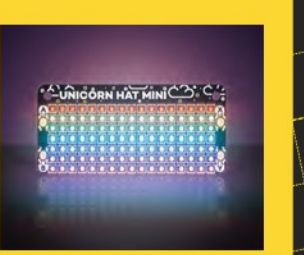

### **<sup>14</sup> Mood Light**

Le abilità di programmazione vengono alla ribalta con questo kit Mood Light che ti sfida a creare splendide combinazioni di colori utilizzando l'Unicorn pHAT e le 32 luci NeoPixel programmabili. Una volta installato, appare fantastico come luce della camera da letto o può essere utilizzata per creare atmosfera durante una festa. **[magpi.cc/moodlight](http://magpi.cc/moodlight)**

### **<sup>15</sup> Pi-hole con PoE USB Hub HAT**

destination of the last of

L'HAT USB PoE (Power over Ethernet) aggiunge tre porte USB-A, Ethernet RJ45 per reti cablate, insieme a un router 802.11af. E' ideale per realizzare progetti in rete autoalimentati. Pensiamo che sarebbe la configurazione perfetta per creare un Pi-hole (**[magpi.cc/pihole](http://magpi.cc/pihole)**), che proteggerà la tua rete da pubblicità e tracciamenti indesiderati. **[magpi.cc/usbhubhat](http://magpi.cc/usbhubhat)**

# **<sup>16</sup> Console da Gioco**

#### **Passo 1. RetroFlag GPi Case**

Il case RetroFlag GPi (**[magpi.cc/gpicase](http://magpi.cc/gpicase)**) per Raspberry Pi Zero ha un totale di otto pulsanti, più un pad digitale e uno schermo a colori 320×240 da 2,8 pollici. Funzionerà per ore con tre batterie AA ed è piccolo abbastanza da stare in una tasca di grandi dimensioni di un cappotto.

#### **Passo 2. Installare RetroPie**

Usa Raspberry Pi Imager (**[magpi.cc/imager](http://magpi.cc/imager)**) per Windows, Linux e macOS per scaricare e scrivere RetroPie (RPI 1/ZERO) su una scheda microSD. Per una guida più dettagliata alla configurazione del Case GPi, vedi il numero 100 della rivista *The MagPi*: **[magpi.cc/100](http://magpi.cc/100)**.

#### **Passo 3. Recuperare qualche gioco**

Avrai bisogno di alcuni giochi per giocare sulla tua console palmare. Per fortuna ci sono molti giochi homebrew, insieme a giochi retrò che sono stati resi pubblicamente disponibili dai creatori originali. Vedi **[magpi.cc/legalroms](http://magpi.cc/legalroms)** per una guida su come ottenere giochi per la tua console di gioco retrò.

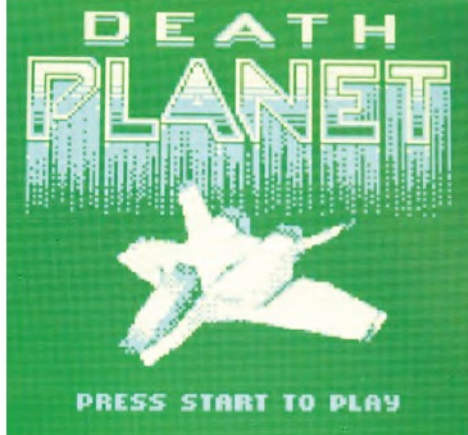

## **<sup>17</sup> Upgrade con Zero 2 W: OctoPrint**

OctoPrint è un controller per stampanti 3D e OctoPi ne è una versione tremendamente popolare costruita per Raspberry Pi. Raspberry Pi Zero 2 W è un ottimo upgrade per OctoPrint che fornisce la potenza di calcolo di cui ha bisogno una stampante 3D. Se non conosci il mondo della stampa 3D e del making, controllane le caratteristiche sul numero 97 della rivista *The MagPi* (**[bit.ly/MagPi97It](https://bit.ly/MagPi97It)**).

# **ZERO 2 W** PROGETTI E **TUTORIAL**

### **<sup>18</sup> Camera Time-Lapse Indossabile**

Questa procedura passo-passo non ti dà come risultato solo una fotocamera che puoi usare per creare una serie di immagini time-lapse – è un dispositivo indossabile che puoi attaccare agli occhiali o indossare intorno al collo per riprendere automaticamente la tua giornata. Puoi fare streaming online in modalità wireless o creare una fantasiosa GIF.

**[magpi.cc/timelapse](http://magpi.cc/timelapse)**

Riprendi come cresce nel tempo una pianta

## **<sup>19</sup> Animazioni Time-Lapse**

Guardare la vernice asciugare o l'erba crescere sono di solito presi a esempio come modi incredibilmente noiosi per perdere tempo. Le animazioni time-lapse smentiscono questo: usa il tuo Raspberry Pi Zero 2 W e la HQ Camera per riprendere come una pianta cresce nel tempo. I semi che crescono, le nuvole che si muovono e il passare del giorno sono tutti esempi gratificanti. **[magpi.cc/timelapseanimations](http://magpi.cc/timelapseanimations)**

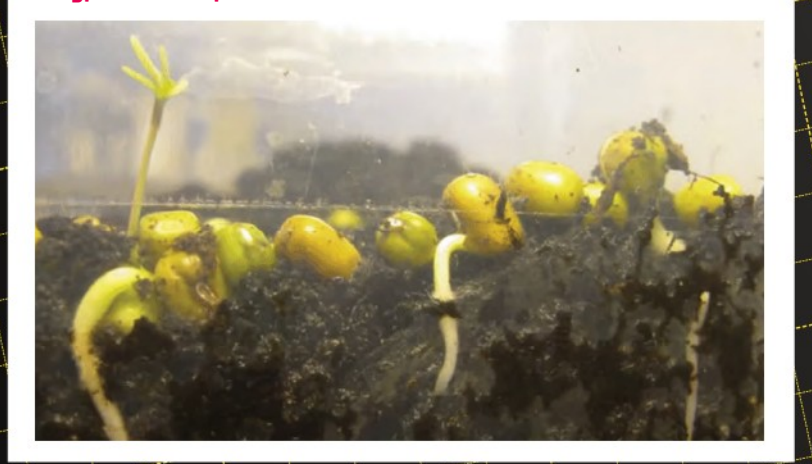

### **<sup>20</sup> Server Web LAMP**

Mythic Beasts usa Linux e Computer Raspberry Pi 4 multipli per ospitare siti web. Usarlo per un blog WordPress o un sito basato su Raspberry Pi è davvero semplice perché ha Raspberry Pi OS già installato. Utilizzando software server LAMP (Linux, Apache, MySQL e PHP/Perl /Python), il tuo sito web sarà pronto per accogliere il mondo. **[magpi.cc/lamp](http://magpi.cc/lamp)**

# Se stai ancora lavorando o studiando da casa, **Non Disturbare <sup>21</sup> Cartello**

le interruzioni sono probabilmente frequenti. Combatti le intrusioni con un segno non così sottile che mostra che ti serve un po' di tempo da solo. Questa build fai-da-te utilizza LED dai colori vivaci per mostrare il tuo stato di concentrazione, ed è un ottimo modo per usare le capacità di programmazione per l'uso pratico quotidiano. **[magpi.cc/donotdisturb](http://magpi.cc/donotdisturb)**

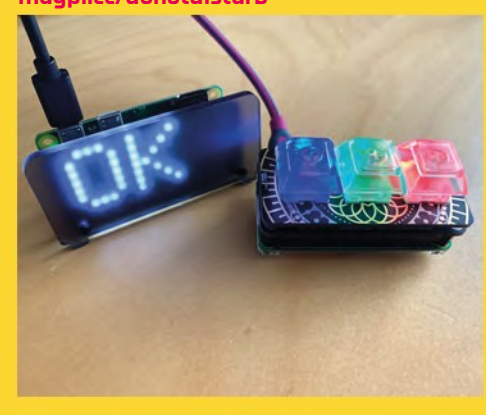

### **<sup>22</sup> Sistema Audio Multi Stanza**

Scopri come impostare un potente server musicale Mopidy e usa il codice Python per suonare brani dai principali servizi di streaming per divertirti a tuo piacimento. Questo tutorial spiega i passi per costruire tutto il progetto per un'esperienza multiroom.

**[magpi.cc/multiroomaudio](http://magpi.cc/multiroomaudio)**

### **<sup>23</sup> Fai Una Videocamera 3D**

Ti serviranno due schede Raspberry Pi Zero e due Raspberry Pi HQ Camera per questo strano tutorial, una per ogni occhio. I risultanti 12,3 MP per oculare creano effetti 3D posizionando le due fotocamere a 5 cm di distanza per produrre immagini sovrapposte che simulano una impressionante profondità di campo. **[magpi.cc/3dcamera](http://magpi.cc/3dcamera)**

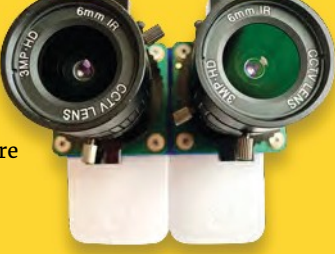

# **<sup>24</sup> Iniziare Con La HQ Camera**

Raspberry Pi ha la sua fotocamera speciale. L'incredibile HQ Camera da 12,3 MP si collega a un obiettivo attacco CS o C (quest'ultimo con un anello adattatore in dotazione) e tramite un cavo a nastro al Raspberry Pi, che utilizzerai per attivare il suo otturatore. Sono anche possibili timer di ritardo e riprese video! **[magpi.cc/getstartedhqcam](http://magpi.cc/getstartedhqcam)**

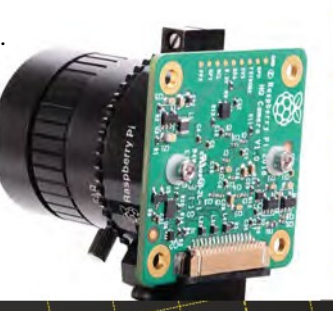

### **<sup>25</sup> Zero Key Ring**

I fan spontanei di Raspberry Pi apprezzeranno il concetto di questa opzione "portare ovunque" in cui uno Zero 2 W è tenuto al sicuro all'interno di una custodia stampata in 3D attaccata al tuo portachiavi, pronto all'uso in caso di necessità. Dal momento che W denota wireless, potresti usarlo più spesso di quanto ti aspetti. **[magpi.cc/zerokeyring](http://magpi.cc/zerokeyring)**

# **<sup>26</sup> NeoPixel**

Raspberry Pi Zero 2 W si presta a progetti indossabili (qualcosa che puoi portare in giro con te). I nostri amici della rivista HackSpace hanno scritto un intero libro sui progetti indossabili ed è zeppo di idee per cose che puoi fare (**[magpi.cc/wearableprojects](http://magpi.cc/wearableprojects)**). Molti progetti usano NeoPixel come luci portatili, perfette per Raspberry Pi Zero. Date una occhiata alla pagina NeoPixels di Adafruit per aiuto su come iniziare.

**[magpi.cc/neopixelspi](http://magpi.cc/neopixelspi)**

### **<sup>27</sup> Campanello Smart**

Guarda chi sta suonando il campanello prima di decidere se rispondere (e se è necessario un sorriso educato) con questo progetto di campanello e videocitofono intelligente. Quando qualcuno arriva alla porta, ricevi una notifica e una istantanea del chiamante sul tuo smartphone, così puoi scegliere se rispondere o meno. **[magpi.cc/smartdoorbell](http://magpi.cc/smartdoorbell)**

### **<sup>28</sup> Costruisci Un Robot Low-Cost**

#### **Passo 1. Procurati i componenti**

Una scatola di plastica per alimenti, un Raspberry Pi Zero W e un controller L298 più alcune batterie AA costituiscono la base del tuo robot fai-da-te. Il nostro robot a basso costo è stato costruito da Danny Staple ed è apparso per la prima volta nel numero 87 della rivista *The MagPi* (**[bit.ly/MagPi87It](http://bit.ly/MagPi87It)**).

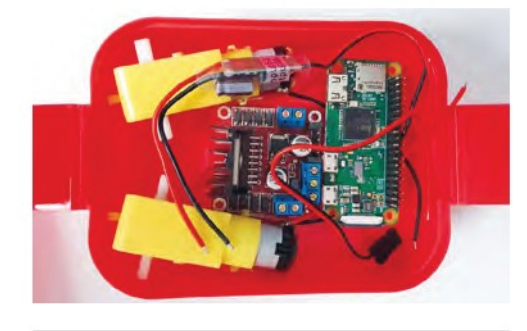

#### **Passo 2. Verifica il montaggio**

Controlla due volte le misure dello schizzo. Usa un pennarello sottile per misurare e fare segni per i fori sul lunchbox. Quindi pratica i fori e spingi gli assi dei motori attraverso di essi. Pratica dei fori per adattare il Raspberry Pi Zero e il controller motore.

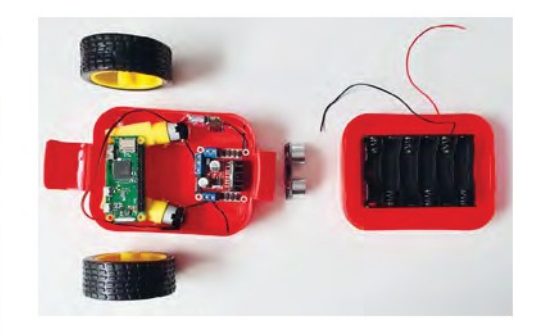

#### **Passo 3. Incolla e cabla**

Prima di incollare e cablare le cose, posiziona tutto all'interno della custodia per conferma e che hai abbastanza cavi e ponticelli. Segui la guida in linea per completare la configurazione (**[magpi.cc/robot](http://magpi.cc/robot)**).

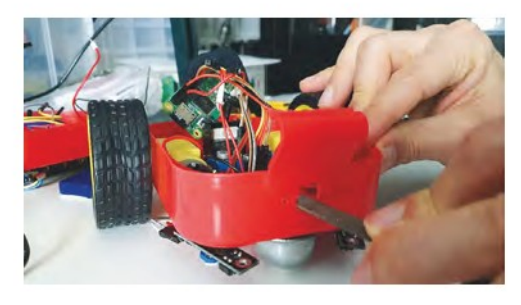

# **REALIZZAZIONI RASPBERRY**  PIZERO 2 W **AVANZATE**

### **<sup>29</sup> PolaPi Zero**

La stampa istantanea delle foto ti permette di condividere il ricordo con coloro che erano nella foto con te. questo progetto Raspberry Pi Zero W ti consente inoltre di inviare una copia degli scatti che fai a un sito di foto online, così puoi recuperarli quando vuoi.

**[magpi.cc/polapizero](http://magpi.cc/polapizero)**

### **<sup>30</sup>Dride Zero**

Le riprese della Dashcam sono ormai comuni, fornendo a conducenti e ciclisti filmati di testimonianze oculari se si verifica uno schianto o un incidente imprevisto. Dride vende dashcam già pronte, ma c'è anche una opzione fai-da-te se preferisci fare buon uso del tuo Zero. **[magpi.cc/dridezero](http://magpi.cc/dridezero)**

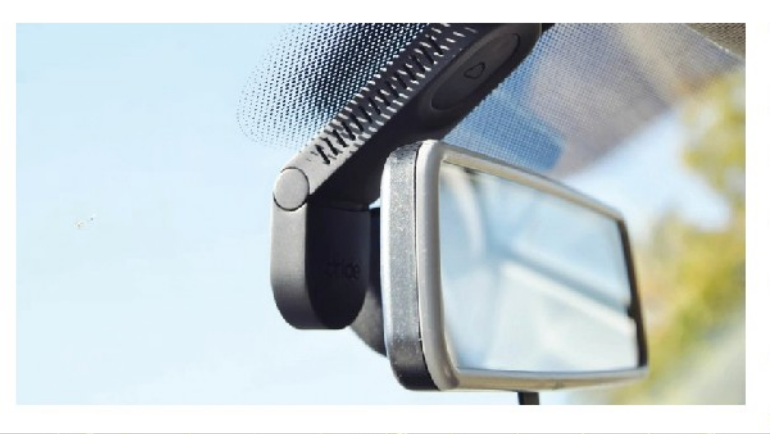

#### **<sup>31</sup> Porta Password Hardware Fai-da-te**

Tanti siti che visitiamo oggigiorno richiedono password e dettagli personali, tanto che è allettante utilizzare lo stesso login per tutti. Un'opzione molto più sicura consiste nell'utilizzare un custode di password dedicato per generare e memorizzare i tuoi accessi. Qui, Raspberry Pi Zero W funge da PC separato fornendo quei dettagli remoti, dove non è possibile registrare le sequenze di tasti. **[magpi.cc/passwordkeeper](http://magpi.cc/passwordkeeper)**

### **<sup>32</sup> RIoT Brick**

Le app per smartphone e gli smartwatch possono monitorare i tuoi spostamenti di fitness e pedalate per misurare la tua performance, ma l'ultra-runner Alan Peaty ha insistito su una versione Raspberry Pi Zero che registra le condizioni meteorologiche precise del suo correre in montagna, e condivide le sue peripezie con gli amici in tutto il mondo. **[magpi.cc/riotbrick](http://magpi.cc/riotbrick)**

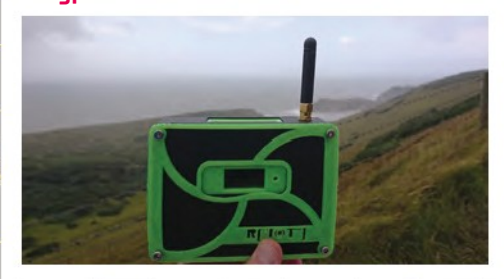

L'astronomia e Raspberry Pi vanno di pari passo  $\overline{\boldsymbol{\mathsf{v}}}$ 

### **<sup>33</sup> CamChess**

Se la serie *La regina degli scacchi* ha suscitato interesse negli scacchi, questa installazione potrebbe anche suscitare il tuo interesse: progettata per imitare l'esperienza di giocare contro un vero concorrente, CamChess utilizza il motore di scacchi Stockfish e registra le mosse fatte su una scacchiera standard. **[magpi.cc/camchess](http://magpi.cc/camchess)**

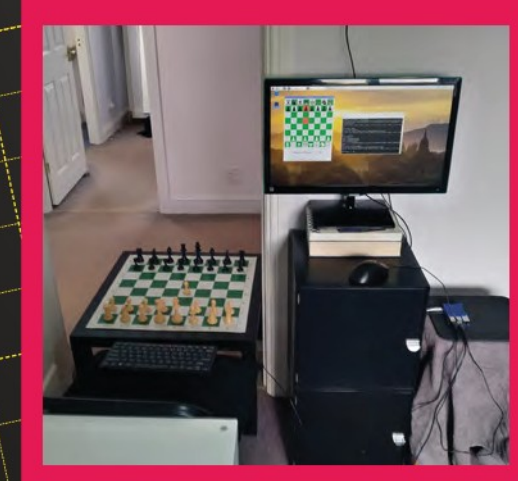

Le chitarre elettriche possono produrre suoni straordinari. Un Raspberry Pi Zero W ha dato a

questa chitarra alcuni nuovi trucchi intelligenti controllando una tastiera MIDI con una matrice di 22 tasti e sei corde. Ora imita un pianoforte tanto quanto una chitarra.

**[magpi.cc/puitar](http://magpi.cc/puitar)**

**<sup>35</sup> Puitar** 

### **<sup>34</sup> RFID Grow Clock**

Difficilmente ci si può aspettare che i bambini che non sanno ancora leggere l'ora sappiano se è troppo presto per alzarsi. (Suggerimento: sì, ragazzi. Lo è!) Grow Clock è un modo divertente e visivo per segnalare se è ora di salutare tutti, o sia meglio giocare nella tua stanza. **[magpi.cc/rfidgroclock](http://magpi.cc/rfidgroclock)**

# **<sup>36</sup> Jazz Champion**

Un Chess Champion riproposto dagli anni '70 diventa un gioco musicale e gioco di risposta basato sulle progressioni degli accordi e l'amore del maker per il jazz. È una dimostrazione meravigliosa del tipo di fantasiose costruzioni che i nostri lettori creano con Raspberry Pi Zero W. **[magpi.cc/jazzchampion](http://magpi.cc/jazzchampion)**

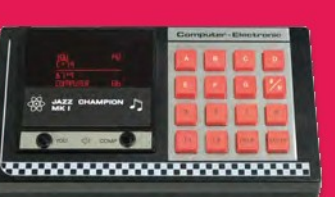

### **<sup>37</sup> Stick PC**

Le pen drive USB sono infinitamente utili, non da ultimo come backup di file da portare con te e di cui hai bisogno. Un fan di Raspberry Pi ha deciso di applicare la stessa idea al suo Raspberry Pi Zero W, trasformandolo in una chiavetta USB. Genio! Pimoroni ora vende uno Zero Dongle (**[magpi.cc/zerodongle](http://magpi.cc/zerodongle)**) se desideri una soluzione più recente e senza saldature.

**[magpi.cc/stickpc](http://magpi.cc/stickpc)**

L'astronomia e Raspberry Pi vanno di pari **<sup>38</sup> Telescope** passo, se si utilizza una fotocamera HQ o, come in questo progetto, utilizzando l'app gratuita KStars e un Pi Zero W per consentire il controllo del tracciamento del cielo a distanza. Segui questa costruzione per avere, su un telescopio base, un grande miglioramento con una piccola spesa.

**[magpi.cc/telescope](http://magpi.cc/telescope)**

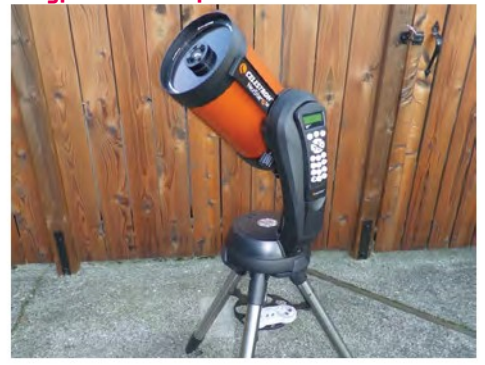

### **<sup>39</sup> BOSEBerry Pi**

Le internet radio spesso sono snobbate dagli altoparlanti intelligenti, tendono ad avere una scelta ristretta di servizi e stazioni. Il BOSEBerry Pi abbina una vecchia dock per iPod cn altoparlante con un Raspberry Pi Zero W per fornire connettività senza fili. Il dispositivo risultante è pratico e suona alla grande! **[magpi.cc/boseberrypi](http://magpi.cc/boseberrypi)**

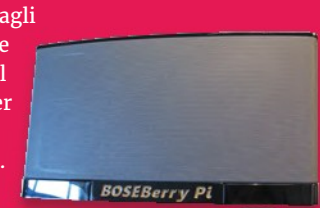

## **<sup>40</sup> iPod Classic**

Se sei abbastanza fortunato da poter mettere le mani su un vecchio iPod Classic, trasformalo con un Raspberry Pi Zero 2 W in un dispositivo di streaming completo di playlist Spotify. Lo streaming della tua musica è assolutamente realizzabile. **[magpi.cc/ipodclassic](http://magpi.cc/ipodclassic)**

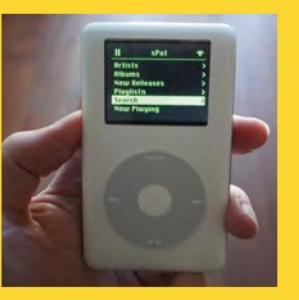

**P**

# **Mondo sensori:** Fai un allarme anti intrusione

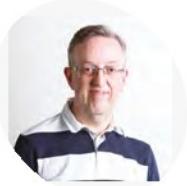

Cattura gli intrusi in flagrante con questo allarme sonoro e attivato dal laser

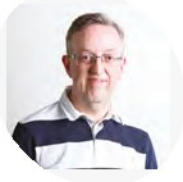

**Phil King**

**MAKER**

Collaboratore di lunga data con The MagPi, Phil è uno scrittore freelance ed editore con il focus sulla tecnologia [@philkingeditor](https://twitter.com/philkingeditor)

n questa serie, stiamo esplorando alcuni dei<br>
sensori più comuni e ia loro modalità d'uso.<br>
Dopo gli allarmi di sicurezza contro incendio<br>
gas del mese scorso, questa volta utilizzeremo i  **n questa serie, stiamo esplorando alcuni dei sensori più comuni e ia loro modalità d'uso.** Dopo gli allarmi di sicurezza contro incendio e sensori per costruire un diverso tipo di allarme: rilevamento anti intrusione.

 Sebbene ci siano molti modi possibili per percepire la presenza di una persona nelle vicinanze, inclusi sensore di movimento PIR o fotocamera, useremo un sensore laser e uno sonoro. Quando uno dei due viene attivato, si attiverà un avviso visivo e udibile.

**Figura 1** Lo schema di cablaggio del sistema di allarme completo, compresi e sensori laser e di suono, LED e cicalino

#### **01 Collegare il sensore laser**

 Pensa a tutti quei film in cui un agente segreto o un ladro devono superare alcuni laser a protezione di un oggetto: interrompi il raggio e l'allarme scatterà. Questo è quello che faremo qui.

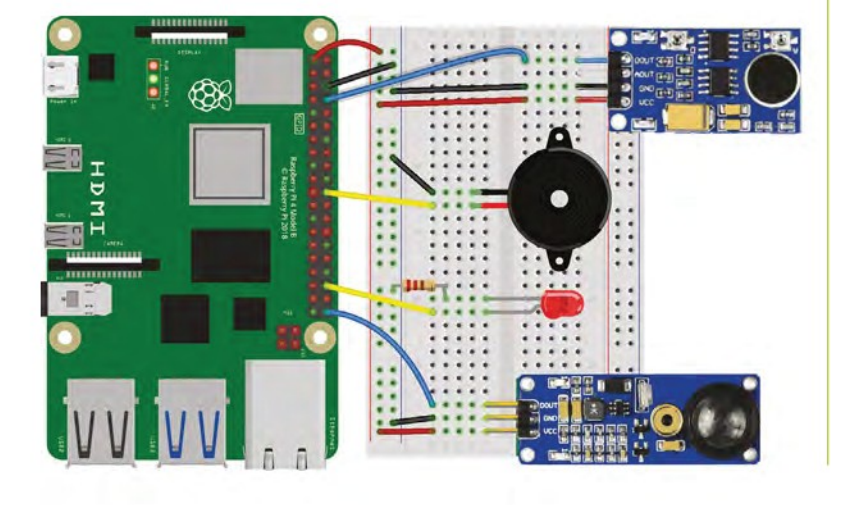

 Per questo tutorial, stiamo usando il sensore laser del Waveshare Sensors Pack, disponibile nel Regno Unito da The Pi Hut (**[magpi.cc/wavesensors](http://magpi.cc/wavesensors)**), e venduto anche separatamente, ma qualsiasi sensore simile dovrebbe lavorare in modo simile.

 Emette continuamente un raggio laser e il suo ricevitore rileva solo il raggio riflesso della stessa identica lunghezza d'onda (650 nm), quindi non sarà attivato da altra luce visibile. Quando rileva il raggio, Il pin di uscita digitale è 1; quando il raggio è interrotto, è 0.

 Con l'alimentazione spenta, collegare il sensore laser al Raspberry Pi come in **Figura 1**. Lo stiamo alimentando dal pin 3V3 del Raspberry Pi, collegando la massa con un pin GND (entrambi tramite i binari laterali della breadboard) e l'uscita digitale (indicata come DOUT sul sensore) va al GPIO 21.

#### **02 Posizionamento del laser**

 Con il sensore laser collegato, accendi il Raspberry Pi. Dovresti veder accendersi il LED di alimentazione rosso del sensore (sulla destra), se è collegato correttamente. Dovrebbe anche emettere un raggio laser dal tubo di metallo, quindi fai attenzione a non guardarci mai direttamente dentro.

 Punta il raggio su un muro vicino (fino a 1,5 m di distanza) e verifica che il suo LED sinistro (segnato come DAT) sia acceso, confermando che sta rilevando il raggio laser. Potrebbe essere necessario regolare l'inclinazione verticale e orizzontale del sensore, o avvicinarlo alla parete. Nella configurazione definitiva, ti consigliamo di mettere il sensore laser abbastanza vicino al pavimento in modo che chiunque cammini vada a interrompere il raggio e non sarà comunque vicino ai loro occhi.

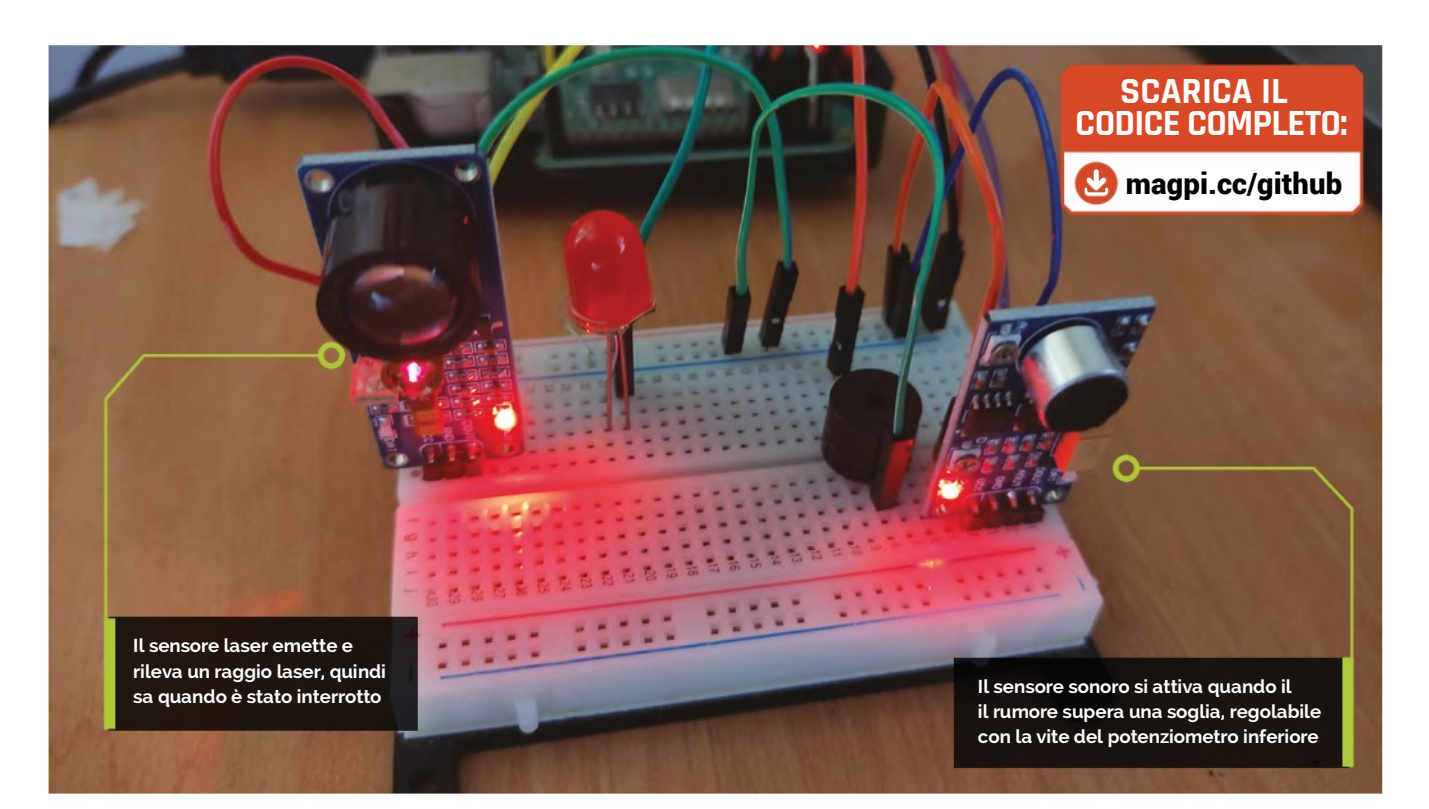

**03 Testare il laser**<br> **03** Per iniziare, creeremo un semplice programma Python, come nel listato **laser\_test.py,** per leggere l'uscita digitale del sensore e stampare un messaggio a video quando il raggio è interrotto. Dal menu desktop, vai su Programmazione e apri l'IDE Thonny per cominciare a programmare.

**Prova** a interrompere il raggio con la mano e vedi se il messaggio cambia

 Come prima, stiamo usando la libreria GPIO Zero; all'inizio del codice, importiamo il metodo Button. Lo useremo per capire quando l'uscita digitale del sensore è alta, in effetti l'equivalente della pressione di un pulsante. Siccome è collegato al GPIO 21, assegniamo l'oggetto laser a questo GPIO con **laser = Button(21)**.

 In un ciclo infinito **while True:** controlliamo se il pin è basso (**if laser.value == 0**), il che significa che il raggio è stato interrotto, e impostiamo il messaggio (variabile **msg1**) che stamperemo di conseguenza nell'area Shell. Nella nostra istruzione di stampa, aggiungiamo il parametro **end = "\r"** in modo che il messaggio venga sempre stampato sulla stessa riga.

 Esegui il codice **laser\_test.py** e poi prova a interrompere il raggio con la mano a vedi se il messaggio cambia in "Intruso!". Potresti scoprire che funziona meglio quando la mano è più distante dal sensore.

Anche se il LED DAT sfarfalla momentaneamente, questo dovrebbe essere sufficiente per innescare successivamente l'allarme.

#### **04 Aggiungere un sensore sonoro**

 Ora che il nostro sensore laser funziona, rendiamo la configurazione ancora più a prova di intruso aggiungendo un sensore sonoro. Stiamo usando un sensore sonoro Waveshare per questo, come descritto nel Sensors Pack, ma ci sono altri sensori simili, oppure microfoni USB.

 Il nostro sensore ha un pin di uscita analogico e uno digitale, ma abbiamo bisogno solo dell'uscita digitale per il nostro allarme. Con l'alimentazione spenta, colleghiamo il pin (DOUT) a GPIO 14 e i pin VCC e GNC a 3V3 e GND (condiviso con il sensore laser tramite i binari laterali della breadboard), come in **Figura 1**.

 Riaccendendo Raspberry Pi, vedrai accendersi il LED di alimentazione a sinistra del sensore sonoro. Fai un rumore forte e dovresti vedere accendersi il LED destro, per mostrare che il suono è stato rilevato.

**05 Test sonoro** Creiamo un programma simile per testare il sensore. Nel listato **sound\_test.py**, assegnamo l'oggetto **sound** al GPIO14 con **sound = Button(14)**. Ancora una volta, usiamo il metodo Button per rilevare quando il pin viene attivato.

#### **Cosa Serve**

- **>** Sensore laser **[magpi.cc/](http://magpi.cc/lasersensor) [lasersensor](http://magpi.cc/lasersensor)**
- **>** Sensore sonoro **[magpi.cc/](http://magpi.cc/soundsensor) [soundsensor](http://magpi.cc/soundsensor)**
- **>** LED
- **>** Ronzatore piezoelettrico attivo
- **>** Cavallotti

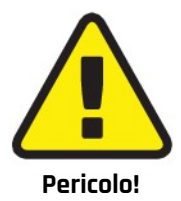

Laser

Il sensore laser utilizzato qui emette continuamente un raggio laser. Sii molto attento a non puntarlo verso la testa di chiunque perché potrebbe potenzialmente danneggiare la vista. **[magpi.cc/lasersafety](http://magpi.cc/lasersafety)**

#### **Top Tip**

#### Senza basetta

Abbiamo posizionato i nostri sensori sulla breadboard, ma potresti tenerli separati dagli altri componenti e cablare le loro uscite digitali direttamente ai pin GPIO. È meglio mantenere il sensore laser verticale, invece, in modo che il suo raggio rimanga orizzontale.

 Questa volta nel nostro loop **while True:**, testiamo se il pin è alto (se c'è abbastanza rumore per attivare il sensore sonoro). Come prima, questo determina quale messaggio (nella variabile **msg1** ) viene stampato nell'area Shell.

**06 Fare un rumore** Ora è il momento di testare il nostro sensore sonoro per controllare che sia cablato e funzioni correttamente. Esegui il codice Python **sound\_test.py** e poi fai un forte rumore per accendere il LED DAT a destra sul sensore. Potresti scoprire che devi essere rumoroso per un secondo o giù di lì e che c'è un breve ritardo prima che il messaggio cambi brevemente da "Tutto ok" a "Intrusione!".

 Se hai problemi ad attivarlo, prova a variare la sensibilità del sensore sonoro regolando la vite del potenziometro inferiore (contrassegnata con D per digitale): ruotandolo in senso antiorario aumenta la sensibilità, ma non esagerare o il LED DAT resterà costantemente acceso.

#### **07 Aggiungere un avviso visuale**

 Se i sensori e il codice funzionano correttamente, è ora di passare alla parte successiva. I messaggi stampati vanno tutti molto bene, ma per un allarme come si deve è necessario un avviso visivo e/o acustico.

 Come nella guida del mese scorso, andremo ad aggiungere un LED rosso standard per un avviso visivo. Il nostro è di 5 mm, ma puoi utilizzarne uno di diversa dimensione. Come sempre, è necessaria una resistenza per limitare la corrente al LED ed evitare di bruciarlo. Con il LED

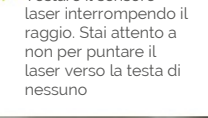

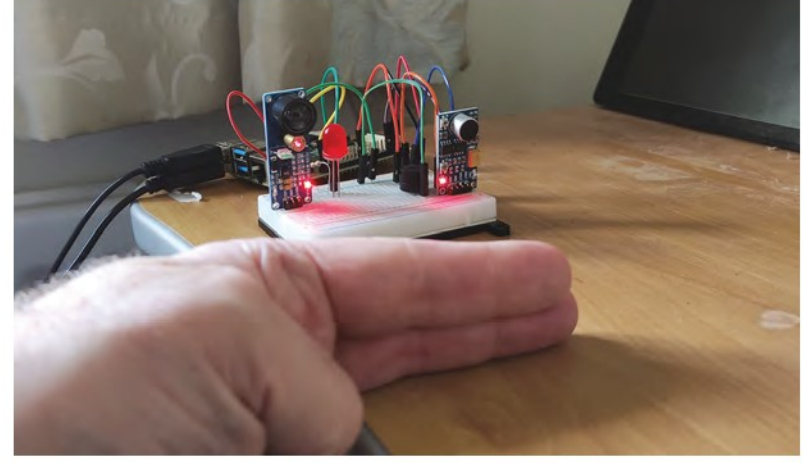

## **sound\_test.py**

#### **>** Linguaggio: **Python**

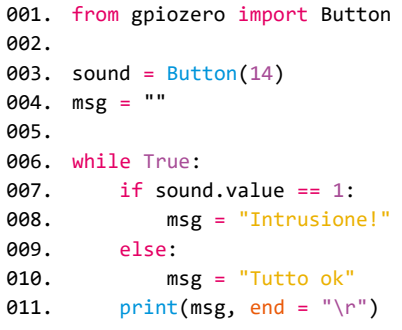

posizionato nella breadboard, con i contatti in diverse file non collegate, colleghiamo una resistenza da 330Ω tra il terminale negativo (più corto) e il binario di massa della breadboard. Il terminale positivo (piegato, più lungo) è collegato al GPIO 16 sul Raspberry Pi, come nello schema elettrico della **Figura 1**.

**08 Suonare l'allarme**<br> **08** Per il nostro avviso acustico, useremo un piccolo cicalino piezo attivo per emettere un segnale acustico. Tu potresti usare qualsiasi altra cosa per suonare l'allarme.

#### **a** Questa volta abbiamo semplificato le cose con una unica funzione d'allarme

Il cicalino ha un terminale positivo più lungo e uno negativo più corto; le loro posizioni possono anche essere contrassegnate sulla sua sommità. Collega il pin negativo al binario di massa della breadboard e il pin positivo al GPIO 25 (come in **Figura 1**).

#### **09 Il codice dell'allarme**

 Con tutto cablato come in **Figura 1**, ora sei pronto per programmare il tuo allarme anti intrusione. Nel listato finale, **intruder\_alarm.py**, aggiungiamo LED e Buzzer nelle importazioni da gpiozero, in alto. Importiamo anche sleep dalla libreria time, da usare come ritardo.

 Se lo volessi, potresti creare una funzione separata con un messaggio diverso per ogni allarme (come fatto nell'ultimo numero nell'allarme antincendio e gas), ma questa volta abbiamo semplificato le cose con un'unica funzione di allarme, poiché non ci

### **laser\_test.py**

```
> Linguaggio: Python
 001.  from gpiozero import Button
 laser = Button(21)
003.
 004. msg = ""
 006. while True:
            if laser.value == 0:
                msg = "Intrusione!"
            else:
                msg = "Tutto ok"
           print(msg, end = "\rceil")
 002.
 005.
 007.
 008.
 009.
 010.
 011.
```
interessa come viene rilevato un intruso. Quando attivato, esegue un ciclo **for** che attiva e disattiva il LED e il cicalino un numero impostato di volte, con un ritardo di sleep di 0,5 ogni volta.

 Nel loop **while True:** , controlliamo i valori dei pin di entrambi i sensori e attiviamo l'allarme quando il raggio laser viene interrotto **(laser.value == 0)** o viene superata la soglia sonora **(sound.value == 1)**. Se nessuno dei due viene attivato, mostriamo il messaggio predefinito e ci assicuriamo che il LED e il cicalino siano spenti.

**10 Testare l'allarme**<br>
Ora testiamo il sistema di allarme. Come prima, prova a interrompere il raggio laser: il LED dovrebbe quindi lampeggiare e il cicalino emettere un segnale acustico. Fai lo stesso per il sensore sonoro emettendo un rumore forte prolungato; l'allarme si attiverà di nuovo. Ogni volta, il messaggio "Intrusione!" verrà visualizzato nell'area Shell.

#### **Andando oltre**

Ora abbiamo un semplice allarme anti intrusione. Per migliorarlo, potresti aggiungere dei sensori extra come un PIR o anche una telecamera per rilevare il movimento. Potresti attivare una luce più grande e/o riprodurre un suono di avviso o un messaggio vocale su un altoparlante collegato. Potresti anche inviare un'e-mail o un avviso di notifica push sul telefono ogni volta viene attivato l'allarme.

 La prossima volta creeremo una stazione meteo usando sensori di temperatura, umidità e luce ultravioletta. Ci vediamo.

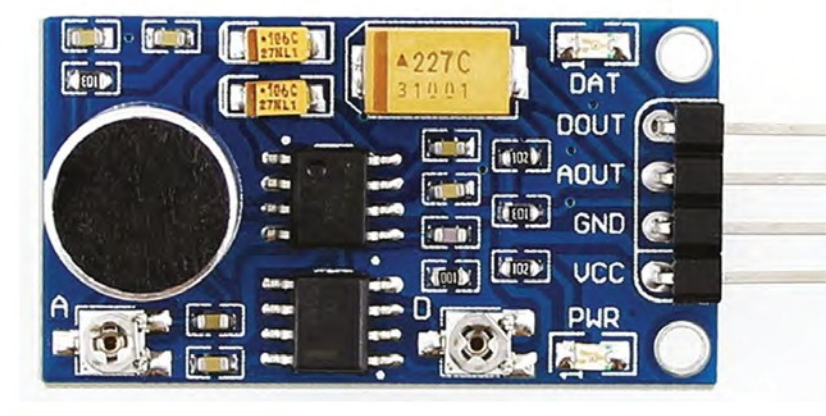

### **intruder\_alarm.py**

#### **>** Linguaggio: **Python**

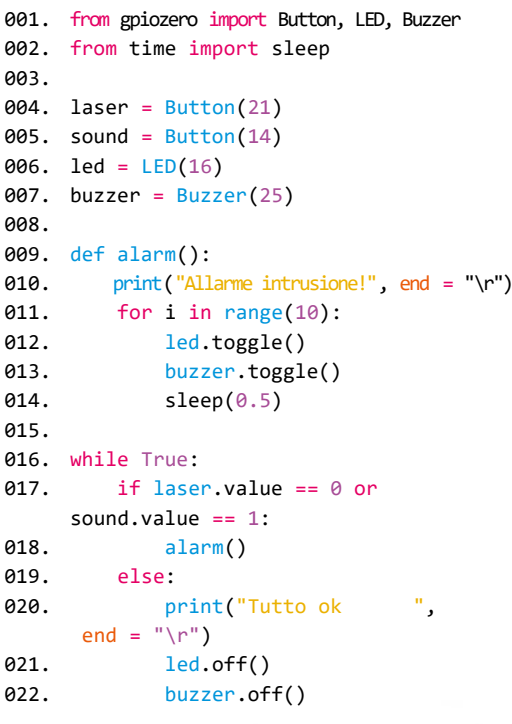

Α Il sensore di suono Waveshare. La sua sensibilità può essere modificata regolando la vite del potenziometro A (analogico) o D (digitale)

### **Top Tip**

#### Uscita analogica

Per semplicità, abbiamo usato l'uscita digitale del sensore di suono per innescare l'allarme. Per usare l'uscita analogica, dovrai aggiungere un chip ADC (es. MCP3008) per convertire il segnale in digitale. Tratteremo come utilizzare un ADC nel prossimo tutorial.

Il sensore laser Waveshare. La lente per il ricevitore è sulla sinistra, con il tubo laser in metallo appena a destra di essa.

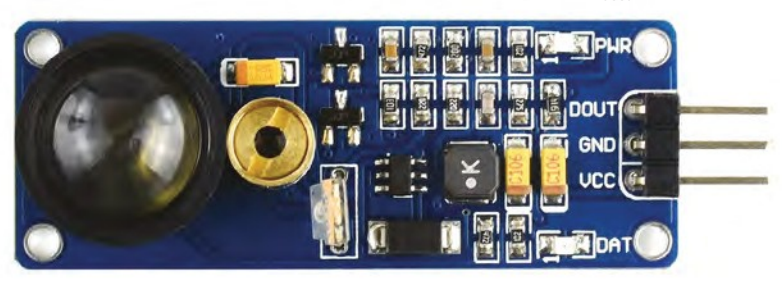

# **Overcloccare**  Raspberry Pi Zero 2 W

Dona a Raspberry Pi Zero 2 W un incremento di velocità settando le

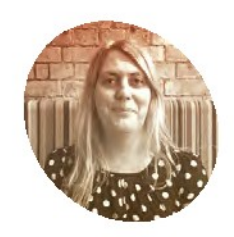

**Lucy Hattersley**

**MAKER**

Lucy è editore della rivista The MagPi e spinge il suo piccolo Raspberry Pi a correre sempre più velocemente. Se solo lei potesse correre così veloce! [magpi.cc](http://magpi.cc/)

Mettiamo il nostro Raspberry Pi Zero 2 W all'interno di un case FLIRC Raspberry Pi Zero, che dissipa il calore in eccesso attraverso il metallo

**1GHz. Representative processore quad-core Cortex-A53 f<br>
1GHz. È possibile spingerlo fino a 1.2GHz of<br>
1GHz. È possibile spingerlo fino a 1.2GHz of aspberry Pi Zero 2 W ha un potente processore quad-core Cortex-A53 f funzionante a una velocità predefinita di**  addirittura 1.4GHz. La velocità extra rende il sistema operativo Raspberry Pi più scattante, ed è utile quando si imposta Zero 2 W per progetti un po' più impegnativi e bisognosi di potenza (come l'elaborazione delle immagini o giochi retrò). C'è una possibilità, tuttavia, che Raspberry Pi Zero 2 W inizi a surriscaldarsi e rallenti la CPU, mantenendola al sicuro ma facendo girare più lentamente Raspberry Pi OS.

impostazioni di overclock nel file config.txt

 Come per tutti i progetti di overclocking, è importante considerare una soluzione di raffreddamento per Raspberry Pi. Tuttavia, è divertente sperimentare l'overclock. Così diamo a Zero 2 W un po' più di pepe.

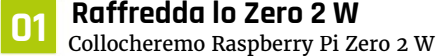

all'interno di una custodia FLIRC Raspberry Pi Zero (15€ / 18\$, **[magpi.cc/flirczero](http://magpi.cc/flirczero)**). La custodia in metallo funge da radiatore. Per un'opzione più economica, collega un dissipatore di calore per Zero 2 W (1€ / 1\$, **[magpi.cc/zero2heatsink](http://magpi.cc/zero2heatsink)**).

#### **02 Aggiorna Raspberry Pi OS**

 Assicurati di avere l'ultima versione del sistema operativo Raspberry Pi. Apri un terminale e immetti quanto segue:

sudo apt update sudo apt full-upgrade

Ora riavvia il sistema:

sudo reboot

**03 Controlla la tua velocità** Prima di iniziare l'overclock, dai un'occhiata alla velocità predefinita della CPU. Apri una finestra di Terminale e inserisci:

vcgencmd measure\_clock arm

Molto probabilmente il terminale restituirà 600000. Dividi questo risultato per 1000 e otterrai la velocità in MHz. Questa è la velocità di base: 600 MHz (o 0,6 GHz). Questo è la velocità richiesta dal kernel. Se il tuo Raspberry Pi è limitato a causa di bassa tensione o alta temperatura, la velocità effettiva della CPU potrebbe essere inferiore.

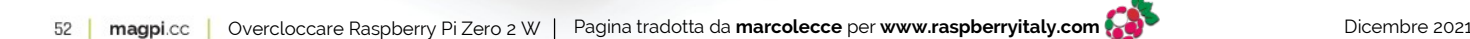

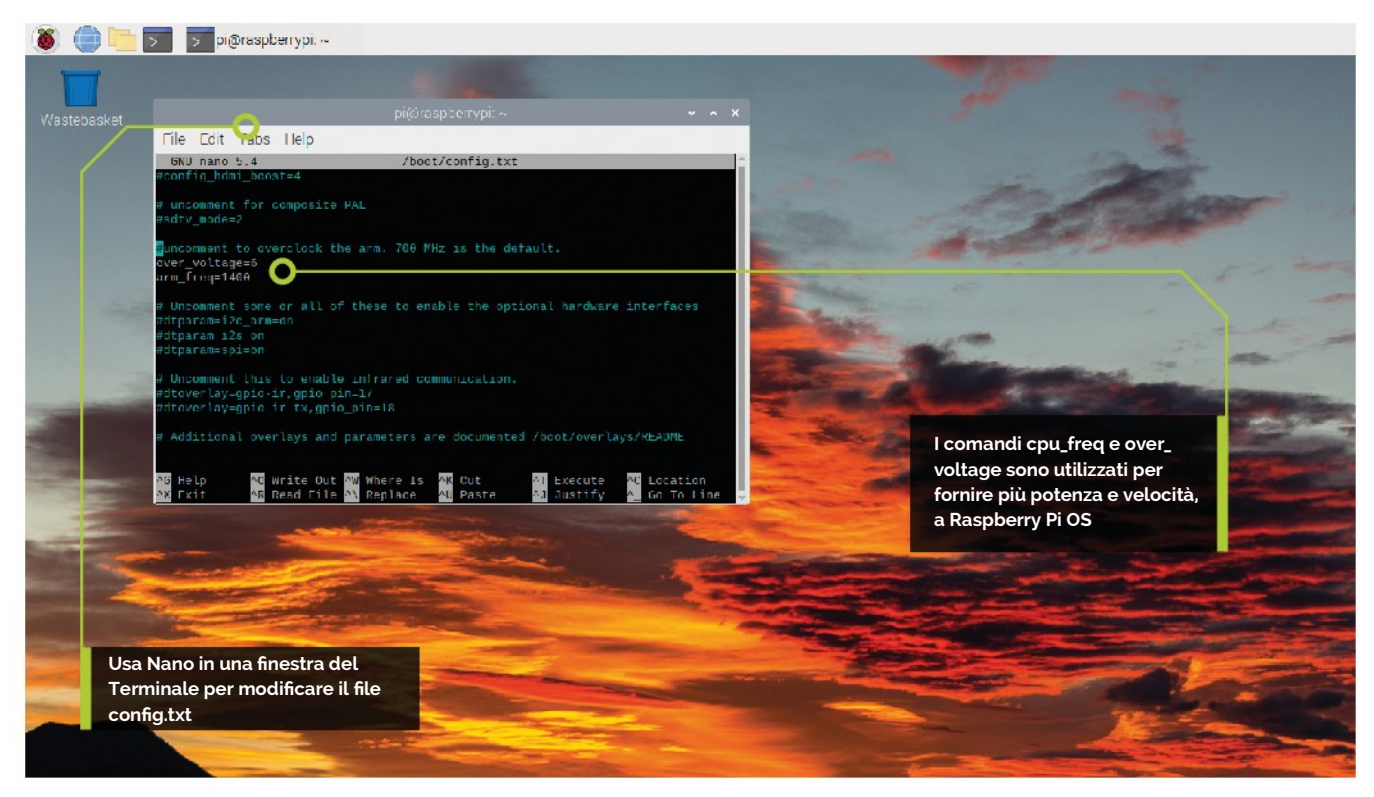

**04 Aggiornare il config** Useremo il file **config.txt** per impostare un nuovo limite superiore per la frequenza di clock. Apri un'altra finestra del Terminale e immetti:

sudo nano /boot/config.txt

Scorri in giù fino alla sezione indicata con:

#uncomment to overclock the arm. 700 MHz is the default. #arm\_freq=800

E cambia le impostazioni in:

```
# Overclock settings
```
- # over voltage=6
- arm\_freq=1200

Il comando **over\_voltage** regola il voltaggio del core CPU/GPU e accetta valori compresi tra -16 e 8. Il valore predefinito è 0. L'ultimo firmware in Bullseye farà del suo meglio per capire il corretto voltaggio per un overclock, quindi abbiamo lasciato **over\_voltage** commentato per ora (maggiori informazioni su **[magpi.cc/bullseyebonus](http://magpi.cc/bullseyebonus)**). Salva il file con **CTRL+O** (premi **INVIO**) e utilizza **CTRL+X** per uscire.

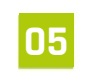

**05 Riavvia il tuo Raspberry Pi.**<br> **Riavvia il sistema per attivare la nuova** 

configurazione:

#### sudo reboot

Quando il sistema si riavvia, guarda vcgendcmd di nuovo per vedere la tua nuova velocità di clock in azione:

watch -n 1 vcgencmd measure\_clock arm

Sfoglia alcune pagine web e vedrai velocità di circa 1200000000 (o 1,20 GHz).

#### **Cosa Serve**

- **>** Raspberry Pi Zero 2 W [magpi.cc/zero2w](http://magpi.cc/zero2w)
- **>** Raspberry Pi OS [magpi.cc/](http://magpi.cc/raspberrypios) [raspberrypios](http://magpi.cc/raspberrypios)
- **>** config.txt [magpi.cc/configtxt](http://magpi.cc/configtxt)

#### **Top Tip**

#### **Monitorare la tensione**

È essenziale mantenere la tensione di alimentazione superiore a 4,8 V per prestazioni affidabili. Nota che la tensione di alcuni caricabatterie/alimentatori USB può scendere fino a 4,2 V. Questo perché di solito sono progettati per caricare una batteria LiPo da 3,7 V, non per fornire 5 V a un computer.

 Per monitorare la tensione dell'alimentatore del Raspberry Pi, dovrai utilizzare un multimetro per misurare tra i pin VCC (5 V) e GND sul GPIO. Più informazioni sui requisiti di alimentazione sono disponibili sul sito web Raspberry Pi: **[magpi.cc/powersupply](http://magpi.cc/powersupply).**

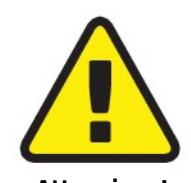

#### **Attenzione! Probabile crash!**

Sperimentare con l'overclocking può mandare in crash il tuo Raspberry Pi. C'è una possibilità di corrompere la scheda microSD. Sperimenta con una installazione pulita di Raspberry Pi OS e accertati che nessun dato importante sia a rischio.

**[magpi.cc/overclock](http://magpi.cc/overclock)**

**06 Darci dentro** Proviamo a velocizzare un po' le cose. Impostare la CPU ARM a 1.4GHz. Siamo riusciti far funzionare il nostro Zero 2 W a questa velocità, ma solo includendo il l'impostazione **over\_voltage**. Modifica il file config.txt:

over\_voltage=6

- arm\_freq=1400
- # gpu\_freq=700

Questo è il massimo che metteremo per **over\_ voltage**. Riavvia il Raspberry Pi e andrai a 1.4GHz. Esegui **watch -n 1 vcgencmd measure\_clock arm** di nuovo per vedere il nuovo limite. Puoi anche provare a decommentare **gpu\_freq**. Questo supervisiona una serie di impostazioni: **core\_freq**, **h264\_freq**, **isp\_freq** e **v3d\_freq**. Tutti gli Zero 2 W che abbiamo testato hanno fallito l'avvio con impostazioni **gpu\_freq** più veloci.

### **config.txt**

#### **>** Linguagfgio:**Bash**

- 001. # Overclock settings
- 002. over\_voltage=6
- 003. arm\_freq=1400
- 004. #gpu\_freq=700

Un dissipatore fissato sulla CPU di Raspberry Pi Zero 2 W mantiene il dispositivo fresco durante l'overclocking

#### **Top Tip**

#### **Problemi con l'overclocking**

La maggior parte dei problemi di overclock si manifesta immediatamente con un mancato avvio. In questo caso, tieni premuto il tasto **MAIUSC** durante il prossimo avvio. Questo disabiliterà temporaneamente tutti gli overclocking, il che consentirà di avviare correttamente e quindi modificare le impostazioni.

 In alternativa, rimuovi la scheda microSD dal tuo Raspberry Pi e inseriscila in un altro computer. Sarai in grado di accedere al file **config.txt** e modificare lì le impostazioni. Se tutto il resto fallisce, usa Raspberry Pi Imager per installare una nuova copia di Raspberry Pi OS sulla scheda microSD.

**L'impostazione gpu\_freq** dovrebbe essere rimossa se Raspberry Pi fallisce il boot **u** 

#### **07 Recuperare da schermo nero**

 Pensiamo che **arm\_freq=1200** sia un buon incremento di velocità. Il nostro team di ingegneri ci ha detto che i vantaggi di **gpu\_freq** sono nella migliore delle ipotesi marginali, e l'impostazione **gpu\_freq** dovrebbe essere rimossa se un Raspberry Pi non si avvia. Perché è probabile che Il tuo Raspberry Pi non si avvii ad un certo punto durante l'overclock. Vedi "Problemi con l'overclocking" (sopra) per maggiori informazioni sul recupero. Altrimenti, divertiti a spremere il massimo dal tuo Computer Raspberry Pi Zero 2W.

 $\overline{O}$ 

Ō  $\circ$ 

**Costruisci il regalo personale definitivo per <sup>i</sup> tuoi cari**

 $\circ$ 

O

Crea

**ULE EN CONCRET DE LA CONFIDURE CONTROVIDED SURFERISHED RASPBERRY PI. C'è così tanto che puoi fare con i vari computer Raspberry Pi e Raspberry Pi no degli obiettivi della rivista è quello di ispirare le persone a costruire cose usando Raspberry Pi.** C'è così tanto che puoi fare Pico, e speriamo che basti un'idea a accendere una scintilla.

Paspberry Pi

 $\Omega$ 

i tuoi regali con

 Molte persone acquistano un nuovo Raspberry Pi per Natale, ma cosa succederebbe se avessero anche un po' di ispirazione? Costruire qualcosa di unico e sorprendente potrebbe essere solo il modo per interessare qualcuno, ed è anche un regalo incredibilmente personale – soprattutto se possono iniziare a usarlo tutti i giorni.

 Quindi, prendi della carta da regalo in una mano e bilancia goffamente una stampante 3D nell'altra e diventiamo festosi.

**Crea i tuoi regali con Raspberry Pi** | magpi.cc | 63 Dicembre 2021 **Pagina tradotta da [Zzed](https://forum.raspberryitaly.com/member.php?action=profile&uid=31) per [www.raspberryitaly.com](http://www.raspberryitaly.com/)** 

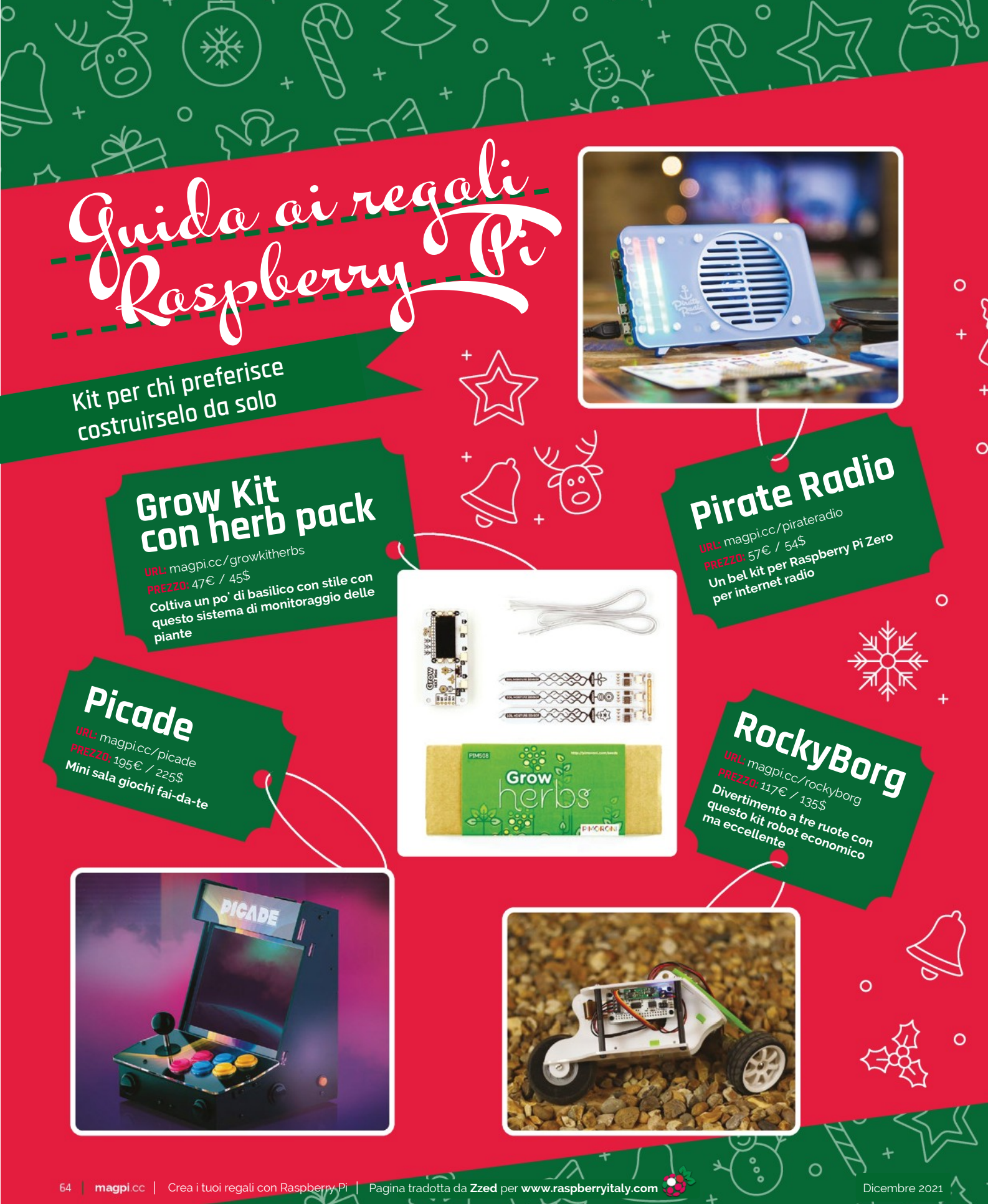

了

 $\circ$ 

 $\circ$ 

 $\circ$ 

Я

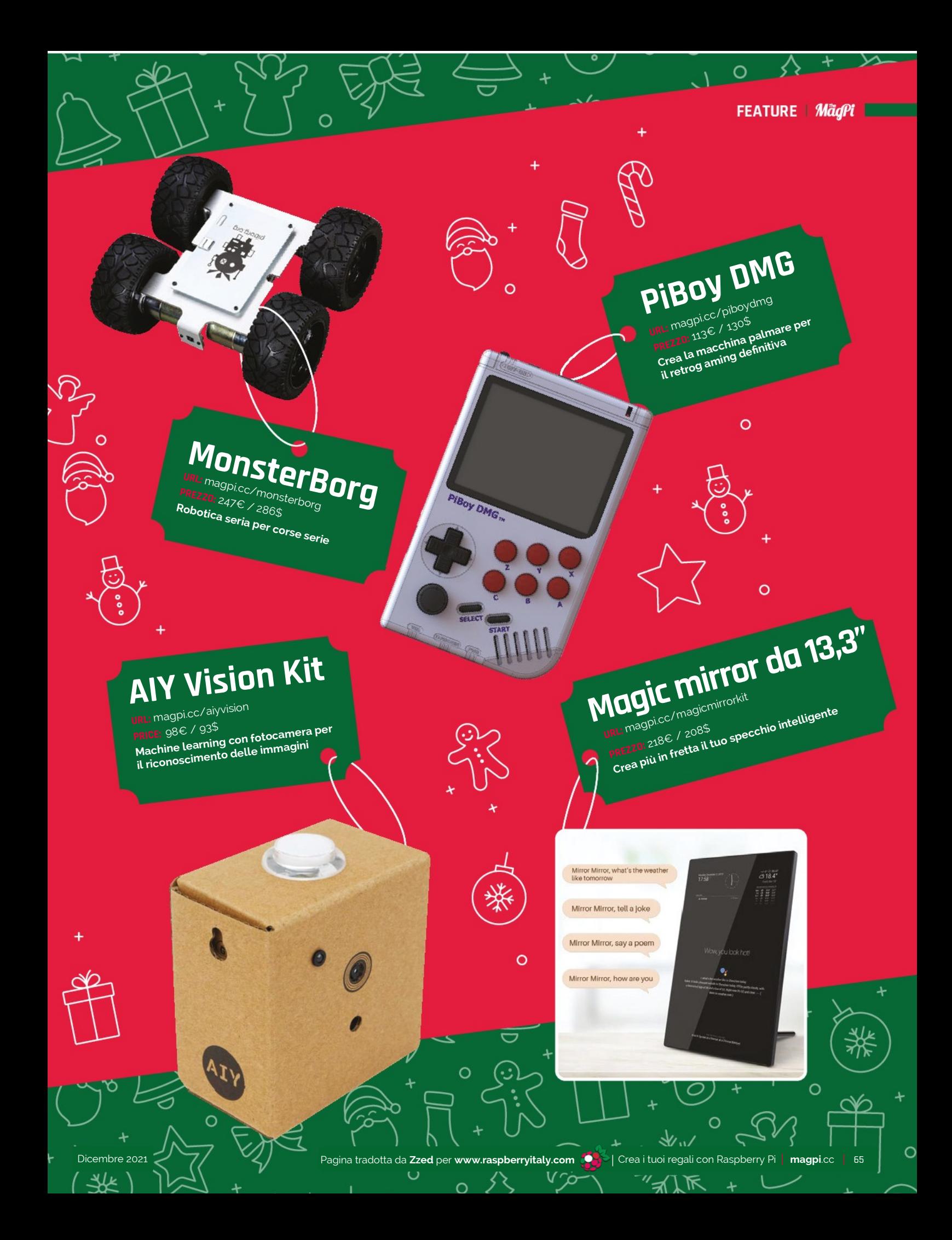

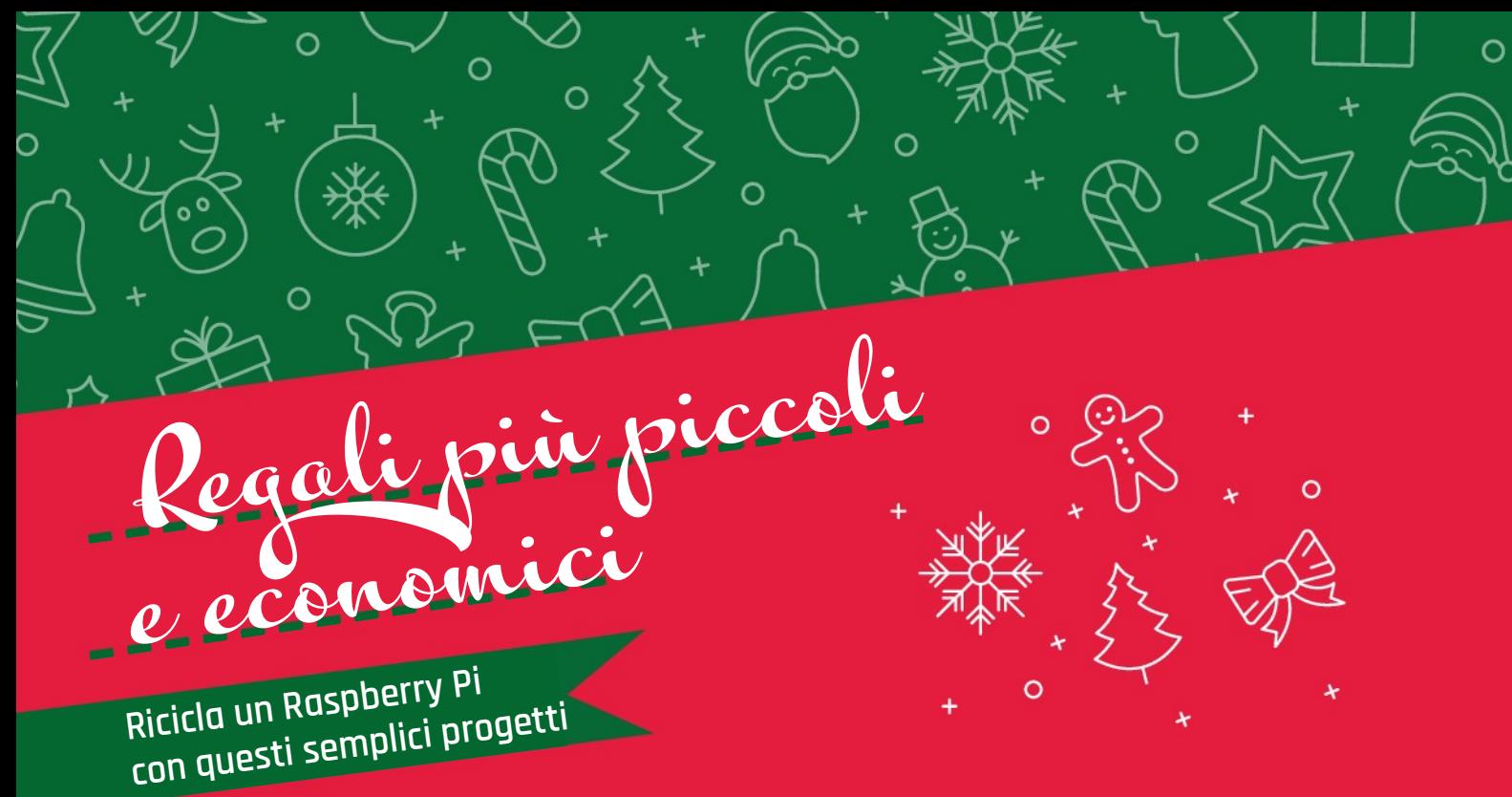

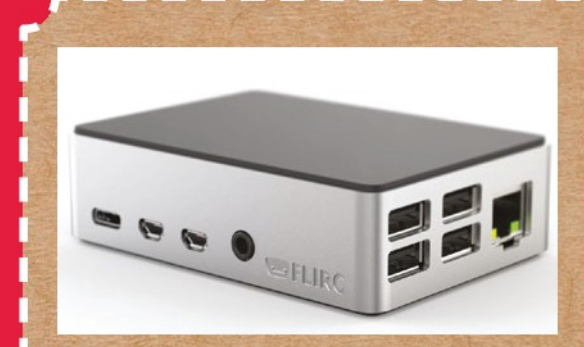

### **Media centre**

URL: [bit.ly/MagPi102It](https://bit.ly/MagPi102It) **MAKER: Rob Zwetsloot**

**COSTO:** 10€ / 10\$ minimo, e un Raspberry Pi di recupero

I media center sono per lo più basati su software e quelli più semplici richiedono solo un Raspberry Pi e un case per inserirvelo. La guida che abbiamo scritto nel numero 102 ti permette di giocare a giochi retrò, guardare film e programmi TV in streaming, tutto in una piccola scatola. Il costo dei componenti di quella build è di circa 59€ / 60\$; però, non hai bisogno di tutto ciò che abbiamo usato noi, quindi scegli quel che consente in tuo budget.

 Per un trattamento extra speciale, assicurati che contenga le informazioni della rete WiFi del destinatario in modo che possa utilizzarlo subito.

Ó

### **Retro games box**

**URL:** [retropie.org.uk](http://retropie.org.uk/) **MAKER: RetroPie COSTO:** 24€ / 20\$ e un Raspberry Pi di recupero

Configurare un box RetroPie è incredibilmente facile e spieghiamo il processo nel nostro speciale Ultimate Media Center nel numero 102 di *The MagPi*  (**[bit.ly/MagPi102It](https://bit.ly/MagPi102It)**). Tutto quel che serve al tuo Raspberry Pi di recupero è un case e un controller o due. Un Raspberry Pi 4 sarebbe meglio ma puoi ancora creare un'eccellente macchina da gioco retrò con un Raspberry Pi 3 o successivo.

 Puoi anche pre-caricarlo con nuovi giochi che sono fatti per essere eseguiti come ROM su emulatori – scoprili su **[magpi.cc/legalroms](http://magpi.cc/legalroms)**.

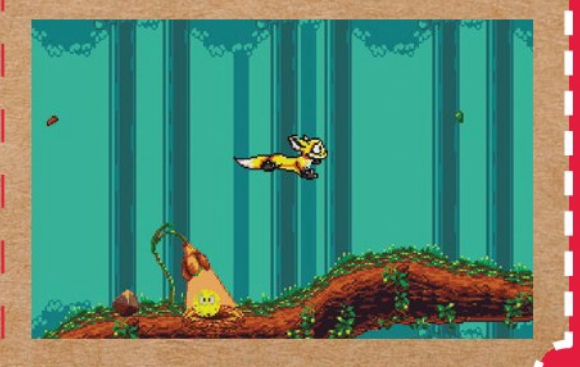

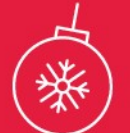

 $\circ$ 

 $\cap$ 

#### **Il costo di una cornice digitale come questa dipende molto dalle dimensioni del display**

### **Cornice digitale**

**URL:** [magpi.cc/photoframe](http://magpi.cc/photoframe) **MAKER: Caroline Dunn COSTO:**  35-82€ / 40-95\$ e un Raspberry Pi di recupero

Il costo di una cornice digitale come questa dipende molto dalle dimensioni del display che prevedi di utilizzare, se non ne riciclerai uno vecchio, nonché se hai intenzione di farla incorniciata con legno o una custodia stampata in 3D. Ancora una volta, è molto orientato al software e dovrebbe essere ottimo caricare immagini che piaceranno al destinatario (insieme a un modo per cambiarle). Puoi sempre disattivare l'uso di Google Foto per LibreELEC e archiviare anche le foto offline.

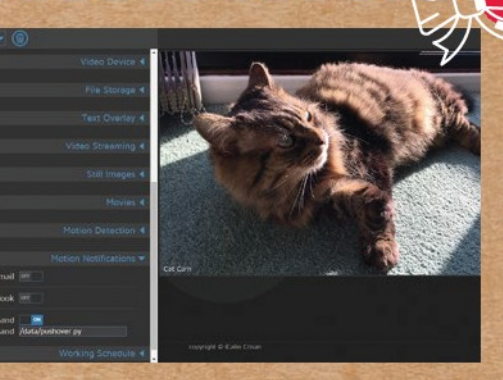

#### **Telecamera di sicurezza**

**URL:** [magpi.cc/camerabook](http://magpi.cc/camerabook) **MAKER: Phil King COSTO:** 40€ / 40\$ e un Raspberry Pi di recupero

Che tu abbia un amico attento alla sicurezza, o qualcuno a cui piace osservare la fauna selvatica del proprio giardino, Raspberry Pi può funzionare benissimo come telecamera di sicurezza. Abbiamo un ottimo tutorial nel capitolo 16 di *Raspberry Pi Camera Guide* (**[magpi.cc/camerabook](http://magpi.cc/camerabook)**) che usa il potente e gratuito motionEyeOS. C'è anche un tutorial specifico sull'osservazione con fotocamera della fauna selvatica, se hai voglia di fare qualcosa di più avanzato.

 Il prezzo qui tiene conto di un normale Camera Module. Tuttavia, se hai il budget, può facilmente essere aggiornato a una HQ Camera.

#### **SUGGERIMENTI DI MAGPI PER IMPACCHETTARE: facile da aprire**

Il nastro Washi è una specie di nastro adesivo che ha deo disegni stampati su di esso – è anche un po' meno adesivo di un comune nastro. Prendi del nastro a tema natalizio e usalo sui tuoi regali per renderli un po' più facili da aprire, e molto più festosi.

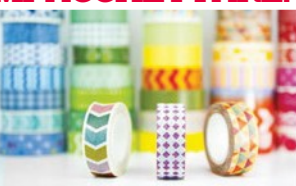

Dice 2021 Pagina tradotta da **[Zzed](https://forum.raspberryitaly.com/member.php?action=profile&uid=31)** per [www.raspberryitaly.com](http://www.raspberryitaly.com/) **Crea** i tuoi regali con Raspberry Pagina tradotta da Zzed per www.raspberryitaly.com **Crea** i tuoi regali con Raspberr

**per gli amanti della tecnologia** per ispirare

### **Console palmare**

Progetti fighi

 $\circ$ 

 $\circ$ 

 $\Omega$ 

**URL:** [bit.ly/MagPi55It](https://bit.ly/MagPi55It) **MAKER:** Ruiz Brothers **COSTO:** 58€ / 60% più i materiali stampati in 3D

Non sembra passato così tanto temp oda quando abbiamo realizzato, sulla rivista, questo palmare Raspberry Pi Zero – l'intera cosa funziona ancora alla grande, però. Si basa su una build di Adafruit chiamata PiGRRL 2.0 che usava un Raspberry Pi a grandezza naturale e potresti sostituirlo con un Raspberry Pi più recente se lo desideri, anche se, nel caso vorresti usare un Raspberry Pi 4, sarebbe necessario modificare i file STL.

 A proposito di stampa 3D dei file, ti consigliamo di utilizzare un materiale più morbido per i pulsanti e il Dpad. Ii pollici del destinatario ti ringrazieranno, a lungo termine.

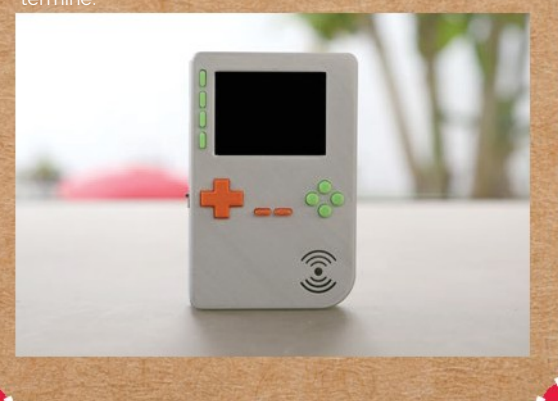

### **RadioGlobe**

**URL:** [magpi.cc/radioglobebuild](http://magpi.cc/radioglobebuild) **MAKER:** Jude Pullen **COSTO:** 269€ / \$300 più i materiali stampati in 3D

 $\circ$ 

Questa è una build molto interessante che richiede una varietà decente di attrezzi e un po' di esperienza di making. Fondamentalmente, fai girare il globo e poi muovi il "mirino" su e giù, e verrà riprodotta la stazione radio più vicina a qualunque parte del mondo sia finito il mirino, Jude, il creatore, riporta di aver scoperto un sacco di ottima musica usandolo. Utilizza le web radio per riprodurre i feed e la struttura fisica in sé è composta da una varietà di parti per far funzionare il tutto. Probabilmente puoi rifarlo in modo più economico, scegliendo componenti diversi, oppure riciclando alcune cose da casa tua.

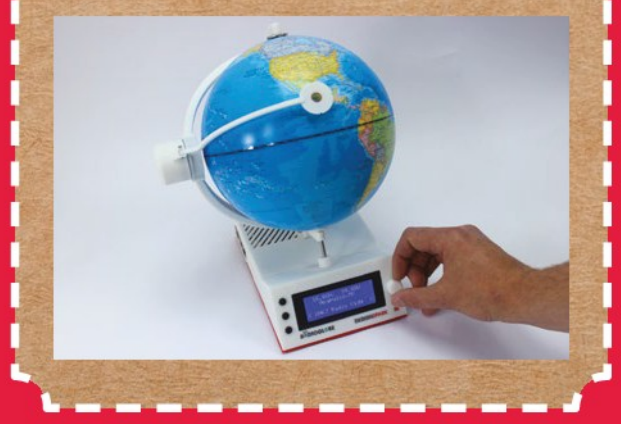

D

68 **magpi**.cc Crea i tuoi regali con Raspberry Pi Pagina tradotta da **[Zzed](https://forum.raspberryitaly.com/member.php?action=profile&uid=31)** per **[www.raspberryitaly.com](http://www.raspberryitaly.com/)** Dicembre 2021

 $\circ$ 

 $\Omega$ 

Ō

 $\Omega$ 

### **Fotocamera digitale**

**URL:** [magpi.cc/beccacam](http://magpi.cc/beccacam) **MAKER:** Becca Farsace **COSTO:** 129€ / 150\$ più il corpo di una vecchia macchina<br>forografica

Ne abbiamo parlato sulla rivista l'anno scorso, dove Becca ha usato il corpo di una classica macchina fotografica per creare la propria fotocamera digitale molto bella che utilizza un Raspberry Pi e una HQ Camera. Ha anche uno schermo LCD in modo da avere belle anteprime. Funzionerebbe bene anche con un nuovo Raspberry Pi Zero 2 W se vorresti risparmiare spazio altrove.

 Fotocamere vecchie e rotte si possono trovare su eBay per abbastanza pochi soldi, altrimenti potresti stampare in 3D la tua macchina per questa build.

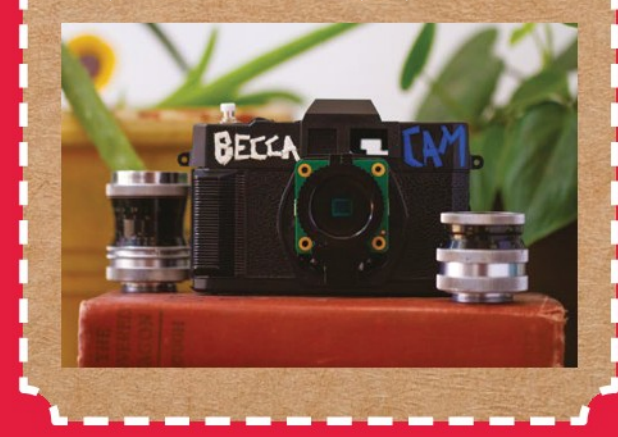

### **Weather station**

**URL:** [magpi.cc/weatherstation](http://magpi.cc/weatherstation) **MAKER:** The Raspberry Pi Foundation **COSTI:** Vari

Puoi fare qualcosa del genere in due modi. Puoi creare uno schermo come una cornice digitale (vedi la pagina precedente) che visualizza i dati meteo presi da Internet. Oppure puoi costruire una stazione meteorologica completa per sapere esattamente com'è il tempo adesso.

 Questo progetto è un po' troppo grande e necessita che il destinatario ne monti parti all'esterno, quindi accertati innanzitutto che possa fare quaclcosa del ere! Il kit originale per la stazione meteoro<u>logica</u> cle è esaurito ora, ma puoi reperirne le parti utilizzando la guida della Fondazione.

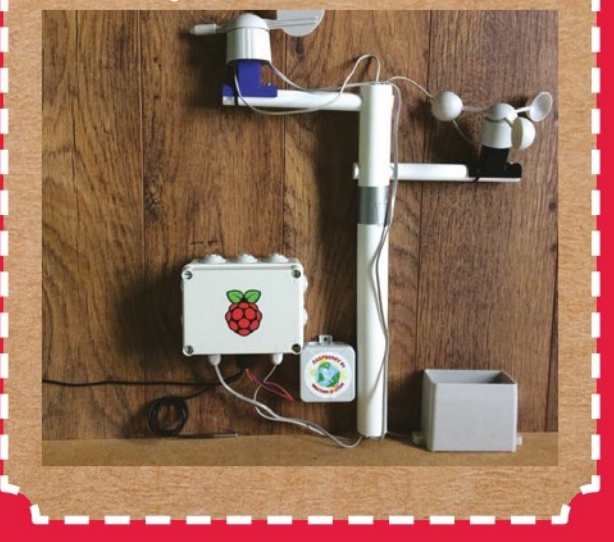

⁄س¥

 **Fotocamere vecchie e rotte si possono trovare su eBay per pochi soldi**

#### **SUGGERIMENTI DI MAGPI PER IMPACCHETTARE: carta non sufficiente**

Hai ritagliato un quadrato di carta da regalo ed è giusto un po' troppo piccolo per il regalo? prova a girare la carta di 45 gradi – è un uso più efficiente della carta ti può salvare dal tagliare un'imbarazzante striscia in più.

Dicembre 2021 Pagina tradotta da **[Zzed](https://forum.raspberryitaly.com/member.php?action=profile&uid=31)** per **[www.raspberryitaly.com](http://www.raspberryitaly.com/)** Crea i tuoi regali con Raspberry Pimagpi.cc

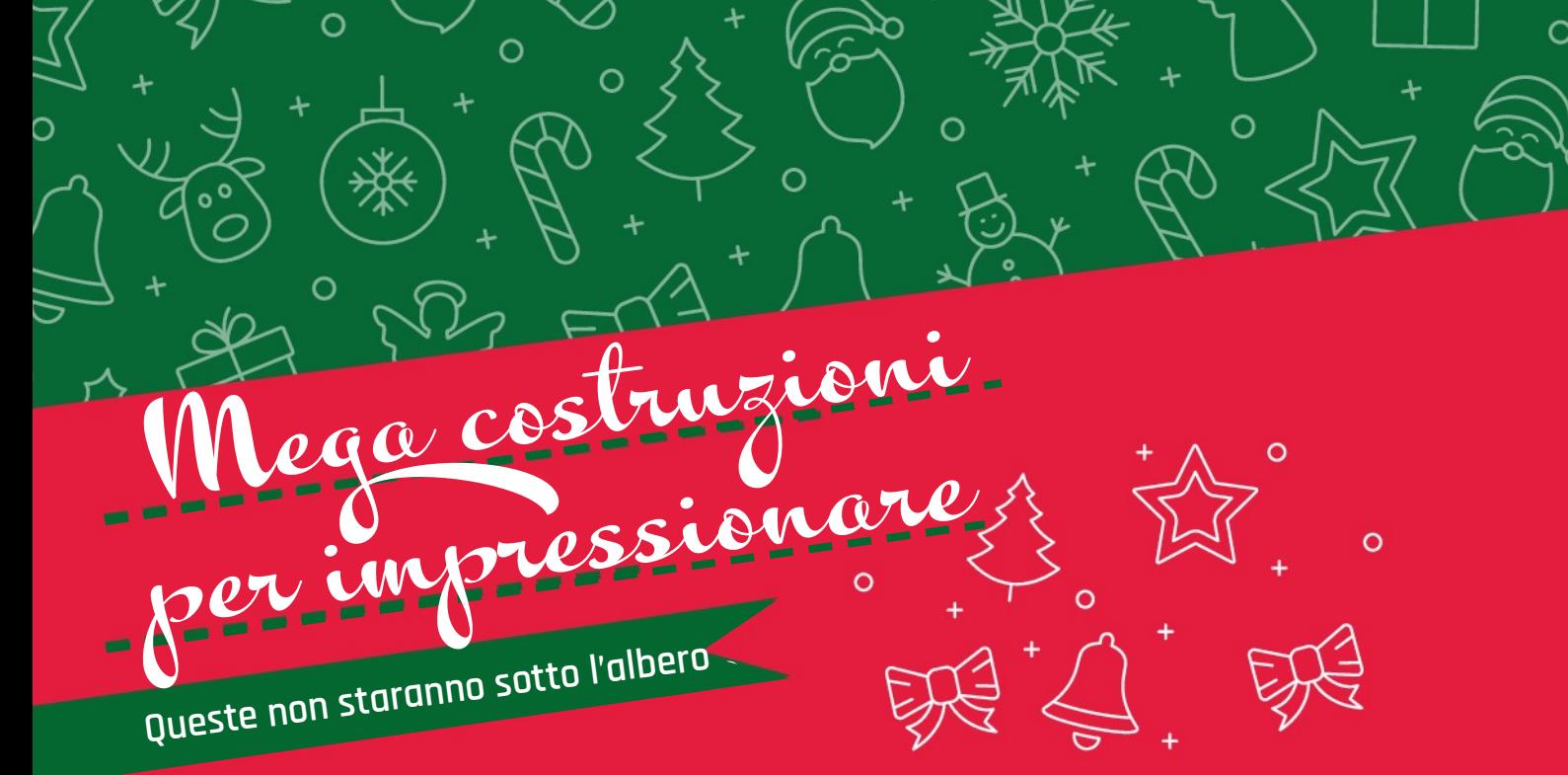

### **Magic Mirror**

**URL:** [magicmirror.builders](http://magicmirror.builders/) **MAKER: Michael Teeuw COSTO:** 117-234€ / 150-300\$

Una build classica per molti maker Raspberry Pi, i Magic Mirror possono essere abbastanza economici se hai una TV di riserva inutilizzata e alcune abilità di base in falegnameria. Altrimenti, una cornice IKEA economica è il modo in cui ha cominciato il maker originale Michael.

 Pre-caricalo con belle frasi per il destinatario e assicurati che abbiano spazio per qualcosa del genere vicino a una presa di corrente. Completalo con i comandi vocali, come visto nel numero 90 di *The MagPi* (**[bit.ly/MagPi90It](http://bit.ly/MagPi90It)**).

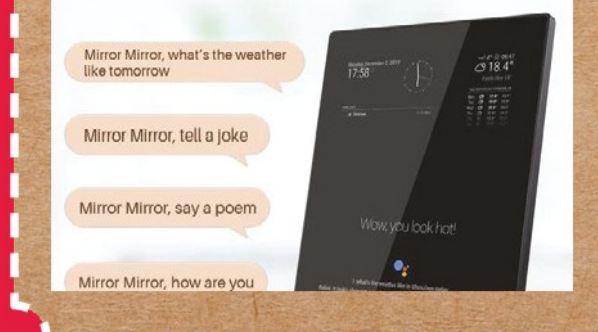

### **Macchina arcade**

**URL:** [bit.ly/MagPi63It](http://bit.ly/MagPi63It) **MAKER: Bob Clagett COSTO:** 292€ / 350\$ o più

 $\circ$ 

Un regalo da sogno per molte persone, questa macchina arcade completa, dal numero 63, include decalcomanie, pulsanti e strisce luminose. È una costruzione grande, quindi potresti voler iniziare subito se vuoi finire in tempo.

 Alcuni aggiornamenti che suggeriamo utilizzano Picade X HAT (**[magpi.cc/xhat](http://magpi.cc/xhat)**) di Pimoroni, che aiuta molto nel collegare tutti gli ammenicoli arcade a un Raspberry Pi - include anche connettori per altoparlanti sinistro e destro. Lasceremo a te le idee per il confezionamento - non siamo sicuri che WH Smith venda sacchetti regalo così grandi.

#### **Pre-caricalo con belle frasi per il destinatario**

**magpi.cc** | Crea i tuoi regali con Raspberry Pi | Pagina tradotta da **[Zzed](https://forum.raspberryitaly.com/member.php?action=profile&uid=31)** per **[www.raspberryitaly.com](http://www.raspberryitaly.com/)** Dicembre 2021

#### FEATURE *<MägPi*

Ō

#### **Barca a vela robot**

**URL:** [ubcsailbot.org](http://ubcsailbot.org/) **MAKER: University of British Columbia COSTO:** Un sacco

Le gare di modellismo automatico sono una cosa le persone lo fanno, e abbiamo presentati un paio di progetti nella rivista in passato. Uno dei nostri favoriti è l'UBC Sailbot. È una barca a vela lunga 5,5 metri, completa di Raspberry Pi che la controlla. Non abbiamo una stima del prezzo perché c'è un sacco di lavoro personalizzato e costoso per la sua costruzione. Avrai bisogno di un serie competenze ingegneristiche e di costruzione nautica per ricrearlo.

Tuttavia, potresti finire a essere il parente o l'amico preferito di qualcuno per molto tempo.

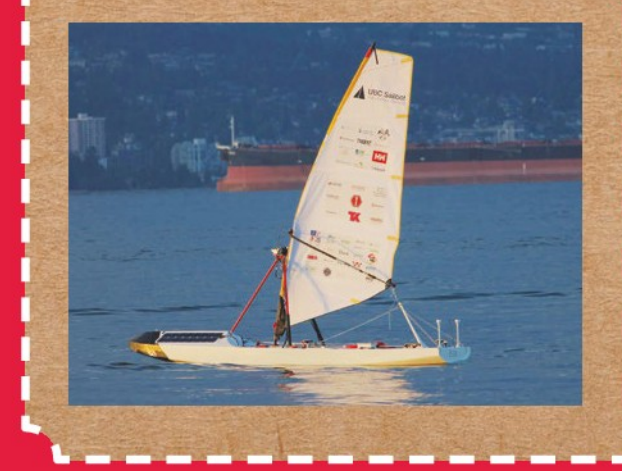

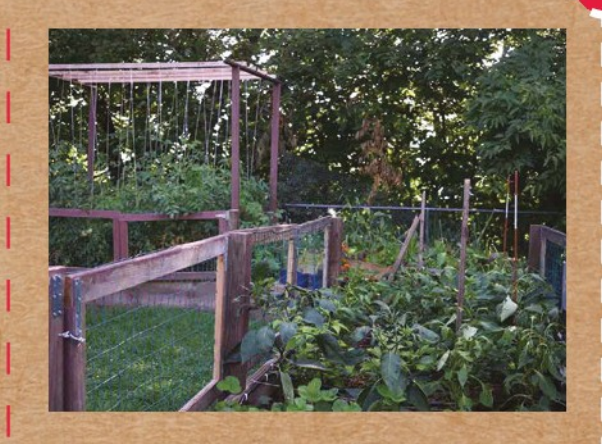

### **Giardino automatico**

#### **URL:** [magpi.cc/mudpi](http://magpi.cc/mudpi) **MAKER: Eric Davisson**

**COSTO:** 175€ / 200\$, dipende dalla dimensione Il giardinaggio automatizzato è molto interessante, secondo noi, e il Sistema MudPi che abbiamo presentato nella rivista poco tempo fa è un ottimo modo per iniziare la tua piccola fattoria robotica e magari farla crescere in qualcosa di più grande. Monitora le condizioni del suolo e delle piante, controlla l'irrigazione e consente l'accesso remoto e i report, quindi anche se non ci sei, le tue piante vengono curate.

 Ti suggeriamo di realizzare un piccolo giardino di scatole per regalo, in modo che il destinatario possa quindi piantare in un giardino o metterlo sul balcone. Può facilmente aggiungere moduli extra se inizia a prenderci la mano.

 $\circ$ 

#### **SUGGERIMENTI DI MAGPI PER IMPACCHETTARE**

#### **nastrare**

O

Se vuoi essere più stravagante, usa un nastro sui tuoi regali. Il modo più semplice per fissare il nastro è stenderlo dalla parte superiore del dono per il lungo. Avvolgi la scatola con entrambe le estremità del nastro, e quando si incrociano nel mezzo, ruotali l'uno intorno all'altro di 90 gradi in senso orario. Avvolgi il resto fino in cima e fai un fiocco per il classico look da pacchetto.

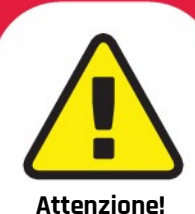

Utensili Elettrici

**Questi progetti implicheranno l'uso di strumenti seri, così stai attento se hai intenzione di replicarli.**

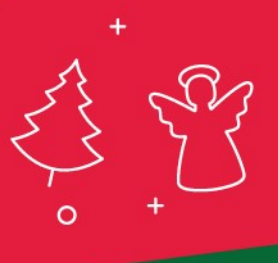

 $\circ$ 

Dicembre 2021 **Pagina tradotta da [Zzed](https://forum.raspberryitaly.com/member.php?action=profile&uid=31)** per [www.raspberryitaly.com](http://www.raspberryitaly.com/) **Corea** i tuoi regali con Raspberr

magpi.cc